# $\mathcal{D}$ เราอยู่เคียงข้างคุณเสมอ

www.philips.com/welcome ลงทะเบยนผลตภณฑของคุณและรบการสนบสนุนท

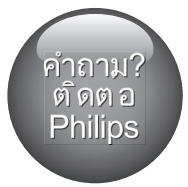

HTB5520 HTB5550 HTB5580

# คู่มือผู้ใช้

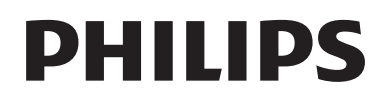

# สารบัญ

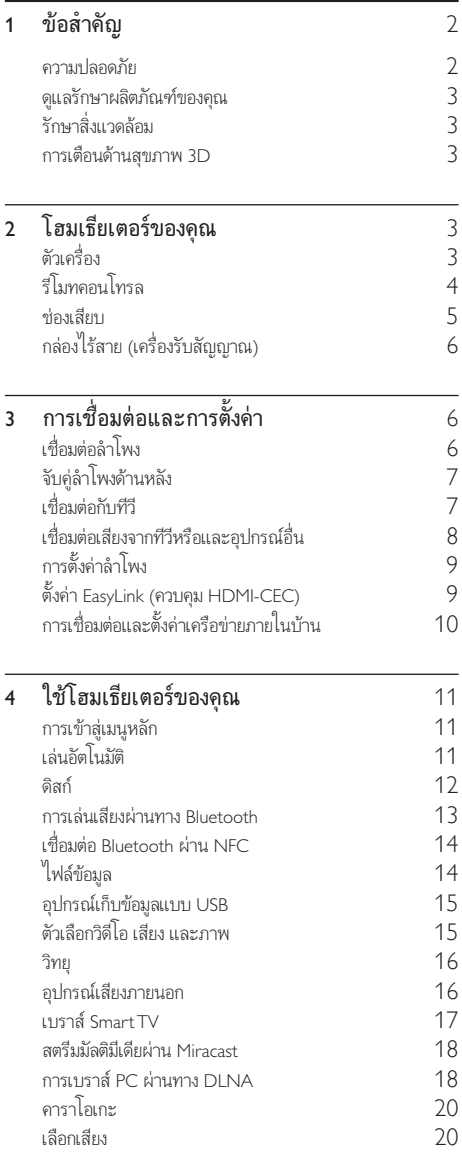

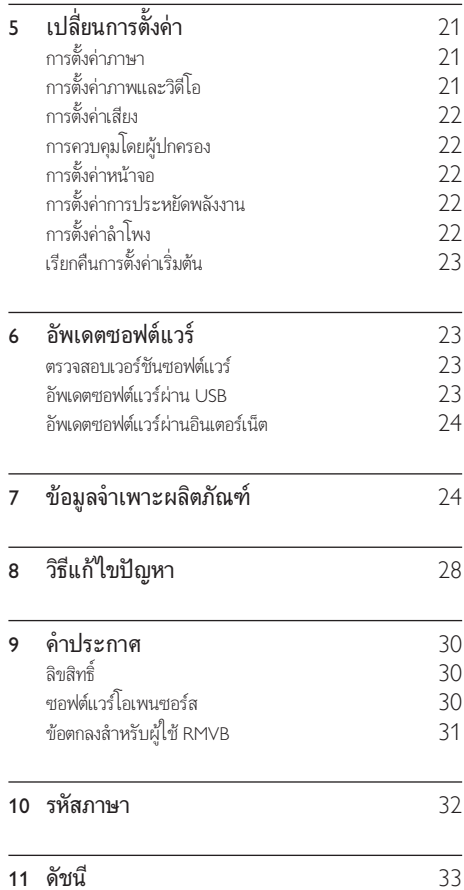

# <span id="page-3-0"></span>1 ขอสำาคัญ

อานและทำาความเขาใจคำาแนะนำาทั้งหมดกอนที่คุณจะเริ่มใชทีวี กรณี ที่ความเสียหายเกิดขึ้นจากความผิดพลาดในการปฏิบัติตามคำาแนะนำา การรับประกันจะไม่มีผลใช้งาน

# ความปลอดภัย

#### ความเสี่ยงของการเกิดไฟฟาช็อตหรือเพลิงไหม!

- •ห้ามไม่ให้ผลิตภัณฑ์หรืออุปกรณ์เสริมเปียกฝนหรือน้ำ ห้าม ้วางภาชนะที่มีของเหลว เช่น แจกัน ใกล้กับผลิตภัณฑ์ หา กนกระเซ็นลงบนหรือในผลิตภัณฑ ใหถอดปลั๊กไฟออกทันที ติดต่อฝ่ายดูแลลูกค้าของ Philips เพื่อตรวจสอบผลิตภัณฑ์ก่อน เริ่มใช
- ห้ามวางผลิตภัณฑ์และอปกรณ์เสริม รีโมทคอนโทรล ไวใกลกับเปลวไฟหรือแหลงกำาเนิดความรอนใดๆ รวมถึงแสง อาทิตยโดยตรง
- • หามใสวัตถุใดๆ ลงในชองระบายความรอนหรือชองที่ เปดไดอื่นๆ บนผลิตภัณฑ
- • หากใชปลั๊กไฟหลักหรือตัวเชื่อมตออุปกรณอย ในขณะที่ ยกเลิกการเชื่อมต่อกับทีวี อปกรณ์ที่ยกเลิกการเชื่อมต่อจะยังคง พร้อมใช้งานอย่
- • ไมควรใหแบตเตอรี่ (ชุดแบตเตอรี่หรือแบตเตอรี่ที่ติดตั้ง) สัมผัสกับความรอนสูง เชน แสงอาทิตย เปลวไฟ หรืออื่นๆ
- • ถอดปลั๊กออกจากเตาเสียบกอนเกิดพายุฟาผา
- • เมื่อคุณปลดการเชื่อมตอสายไฟ ใหดึงที่ตัวปลั๊ก อยาดึงที่สาย

#### ความเสี่ยงของการเกิดไฟฟาลัดวงจรหรือเพลิงไหม!

• กอนที่คุณจะเชื่อมตอผลิตภัณฑกับเตาเสียบไฟ ตรวจ ดูใหแนใจวาแรงดันไฟฟาตรงกับคาที่พิมพบนดานหลังหรือ ด้านล่างของผลิตภัณฑ์ อย่าเสียบปลั๊กหากค่าแรงดันไฟฟ้า แตกตางกัน

#### ความเสี่ยงตอการบาดเจ็บหรือความเสียหายของโฮมเธียเตอร!

- • สำาหรับผลิตภัณฑที่สามารถยึดติดผนังได ใหใชเฉพาะตัวยึดติด ผนังที่ใหมาเทานั้น ติดตั้งตัวยึดเขากับผนังซึ่งสามารถรองรับทั้ง น้ำหนักของผลิตภัณฑ์และตัวยึดผนังได้ Koninklijke Philips N.V. ไมขอรับผิดชอบใดๆ หากเกิดอุบัติเหตุ ไดรับบาดเจ็บ หรืออันตรายจากการติดตั้งตัวยึดผนังที่ไม่ถูกต้อง
- • สำาหรับลำาโพงที่มีขาตั้ง ใหใชเฉพาะขาตั้งที่ใหมาเทานั้น วาง ลำาโพงบนขาตั้งใหแนนหนา วางขาตั้งที่ประกอบแลวบนพื้น ราบ และได้ระดับสม่ำเสมอที่สามารถรองรับน้ำหนักทั้งของ ลำาโพงและขาตั้งได
- • อยาวางผลิตภัณฑหรือวัตถุใดบนสายไฟหรือบนอุปกรณไฟฟา อื่น
- หากผลิตภัณฑ์ถกขนส่งในอุณหภูมิที่ต่ำกว่า 5°C ให้แกะกล่อง ผลิตภัณฑแลวรอจนกระทั่งอุณหภูมิเทากับอุณหภูมิหองกอนที่ จะเชื่อมตอปลั๊กไฟ
- • จะมีรังสีที่มองเห็นและมองไมเห็นเมื่อเปดเครื่อง หลีกเลี่ยง ใหหางจากแสงสวาง
- • อยาแตะเลนสออปติคัลของดิสกที่อยดานในชองใสดิสก
- $\dot{\rm a}$ วนประกอบบางอย่างของผลิตภัณฑ์นี้อาจทำจากกระจก โป รดใช้งานอย่างระมัดระวังเพื่อหลีกเลี่ยงการบาดเจ็บและความ เสียหาย

#### ความเสี่ยงของความรอนสูง!

• หามติดตั้งผลิตภัณฑในพื้นที่ที่จำากัด และควรใหมีพื้นที่เหลือ รอบผลิตภัณฑ์อย่างน้อยสี่นิ้ว เพื่อให้ผลิตภัณฑ์ระบายความ ร้อนได้ ตรวจดให้แน่ใจว่าผ้าม่านหรือวัตถอื่นๆ ไม่บังช่อง ระบายอากาศของตัวเครื่อง

#### ความเสี่ยงตอการปนเป้อน!

- • อยาใชแบตเตอรี่ผสมกัน (เกาและใหม หรือแบบคารบอนและ อัลคาไลน อื่นๆ)
- • อันตรายตอการระเบิดหากเปลี่ยนแบตเตอรี่ไมถูกตอง เปลี่ยน เฉพาะแบตเตอรี่ประเภทเดียวกันหรือเทียบเทานั้น
- • ถอดแบตเตอรี่ออกหากแบตเตอรี่หมด หรือไมไดใชงานรีโมท คอนโทรลเปนเวลานาน
- • แบตเตอรี่มีสารเคมีอยภายใน ตองกำาจัดทิ้งอยางถูกวิธี

#### ความเสี่ยงในการกลืนกินแบตเตอรี

- • ผลิตภัณฑ/รีโมทคอนโทรลอาจใชแบตเตอรี่แบบเหรียญ/ กระดุมซึ่งสามารถกลืนเขาปากได โปรดเก็บแบตเตอรีใหพนมือ เด็กตลอดเวลา หากกลืนเขาไป แบตเตอรี่อาจทำาใหเกิดการบาด เจ็บรุนแรงหรือเสียชีวิตได อาจเกิดการไหมภายในอยางราย แรงภายในสองชั่วโมงเมื่อมีการกลืนแบตเตอรี่
- • หากคุณสงสัยวาไดกลืนแบตเตอรี่เขาไปหรืออยในสวนใดๆ ของรางกาย โปรดไปพบแพทยโดยทันที
- • เมื่อเปลี่ยนแบตเตอรี่ โปรดเก็บแบตเตอรี่ใหมและที่ใชแลวทั้ง หมดให้พ้นมือเด็ก ตรวจสอบให้แน่ใจว่าช่องใส่แบตเตอรี่ปิด สนิท หลังจากที่คุณเปลี่ยนแบตเตอรี่
- • หากชองใสแบตเตอรี่ไมสามารถปดไดสนิท ใหหยุด ใช้ผลิตภัณฑ์ เก็บให้พ้นมือเด็กและติดต่อผู้ผลิต

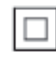

อุปกรณนี้เปนอุปกรณ CLASS II พรอมฉนวนหมสองชั้น และไมมี สายดิบป้องกับมาให้

# <span id="page-4-0"></span>ดูแลรักษาผลิตภัณฑของคุณ

- • อยาใสวัตถุใดๆ ที่ไมใชดิสกลงในชองใสดิสก
- • อยาใสดิสกที่ถูกหมหรือดิสทที่แตกหักลงในชองใสดิสก
- • นำาดิสกออกจากชองใสดิสกหากคุณไมใชผลิตภัณฑเปนเวลา นาน
- ไช้ผ้าไมโครไฟเบอร์เท่านั้นในการทำความสะอาดผลิตภัณฑ์

# \_\_<br>รักษาสิ่งแวดล้อม

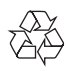

ผลิตภัณฑของคุณใชวัสดุและสวนประกอบที่มีคุณภาพสูงในการผลิต และสามารถนำไปรีไซเคิล หรือนำกลับมาใช้ใหม่ได้ หามทิ้งผลิตภัณฑรวมกับขยะจากครัวเรือน โปรดศึกษากฎขอบังคับ ทองถิ่นวาดวยการแยกเก็บผลิตภัณฑไฟฟาและอิเล็กทรอนิกสและ แบตเตอรี่ การกำจัดผลิตภัณฑ์เก่าเหล่านี้อย่างถูกต้องช่วยป้องกันผล สืบเนื่องทางลบที่อาจเกิดขึ้นกับสิ่งแวดลอมและสุขภาพของมนุษย ผลิตภัณฑของคุณประกอบดวยแบตเตอรี่ซึ่งไมสามารถทิ้งรวมกับขยะ ในครัวเรือนทั่วไป

โปรดศึกษากฎขอบังคับทองถิ่นวาดวยการแยกเก็บแบตเตอรี่ การทิ้ง แบตเตอรี่อยางถูกวิธีจะชวยปองกันไมใหเกิดผลกระทบในทางลบตอสิ่ งแวดล้อมและสุขภาพได้

โปรดเยี่ยมชม [www.recycle.philips.com](http://www.recycle.philips.com) สำาหรับขอมูลเพิ่มเติมเกี่ยว กับศูนยรีไซเคิลในพื้นที่ของคุณ

# <span id="page-4-2"></span>การเตือนดานสุขภาพ 3D

- • หากคุณหรือครอบครัวมีประวัติการเจ็บปวยโรคลมบาหมูหรือ มี อาการแพ้แสงกะทันหัน ให้ปรึกษาแพทย์ผู้เชี่ยวชาญ ก่อนเข้า ใกลแหลงไฟแฟลช, ภาพเคลื่อนไหวรวดเร็วหรือการดู 3D
- • เพื่อหลีกเลี่ยงความรสึกไมสบาย เชน เวียนศีรษะ, ปวดหัว หรือ งุนงง เราแนะนำาวาไมควรดู 3D เปนระยะเวลาหนึ่ง หาก คุณรสึกไมสบาย ใหหยุดรับชม 3D และอยาเคลื่อนไหวรา งกายหรือทำากิจกรรมที่อาจทำาใหเกิดอันตราย (เชน การขับรถ) จนกวาอาการดังกลาวจะหายไป หากยังคงมีอาการ อยารับชม 3D ต่อโดยไม่ปรึกษาผู้เชี่ยวชาญทางการแพทย์ก่อน
- • ผปกครองควรตรวจสอบเด็กขณะกำาลังรับชม 3D และตรวจ ดูใหแนใจวาเด็กไมมีอาการใดๆ ตามที่ไดอธิบายไวดานบน ไมแนะนำาใหเด็กอายุตกวา 6 ขวบรับชม 3D เนื่องจากระบบ การมองเห็นยังไม่พร้อม

# 2 โฮมเธียเตอรของคุณ

ขอแสดงความยินดีที่คุณสั่งซื้อผลิตภัณฑของเรา และยินดีตอ นรับสผลิตภัณฑของ Philips! เพื่อใหคุณไดรับประโยชนอยางเต็ม ที่จากบริการที่ Philips มอบให (เชน การแจงเตือนการอัพเกรด ซอฟตแวรผลิตภัณฑ) โปรดลงทะเบียนผลิตภัณฑของคุณที่ www.philips.com/welcome

# <span id="page-4-1"></span>ตัวเครื่อง

ส่วนนี้ประกอบด้วยภาพรวมของตัวเครื่อง

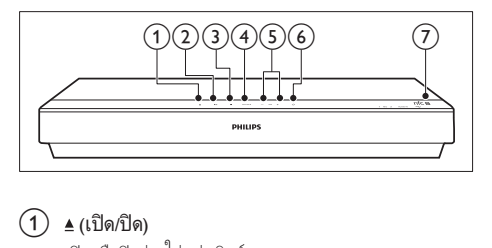

- เปดหรือปดชองใสแผนดิสก
- $(2)$   $\blacktriangleright$ II (เล่น/หยุดชั่วคราว) เริ่ม หยุดเลนชั่วคราวหรือเลนตอ
- $(3)$  ∎ (หยด) หยุดเลน
- SOURCE เลือกแหลงเสียง วิดีโอ วิทยุ หรือโหมด Bluetooth สำาหรับ โฮมเธียเตอร
- $(5)$   $\angle$ +/- (ระดับเสียง) เพิ่มหรือลดระดับเสียง
- $(6)$   $\circ$  (เปิดสแตนด์บาย) เปิดโฮมเธียเตอร์หรือสวิตช์ไปที่สแตนด์บาย
- $(7)$  NFC แท็ก แตะอุปกรณที่ใชงาน NFC ไดบนแท็กเพื่อการเชื่อมตอ Bluetooth

# <span id="page-5-1"></span><span id="page-5-0"></span>รีโมทคอนโทรล

สวนนี้ประกอบดวยภาพรวมเกี่ยวกับรีโมทคอนโทรล

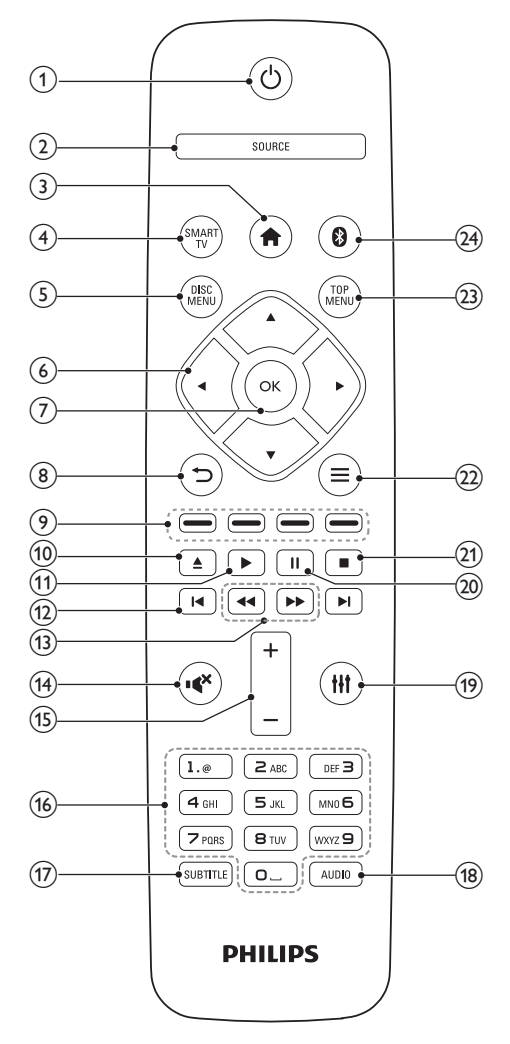

#### $(1)$   $\circ$  (เปิดสแตนด์บาย)

- • เปดโฮมเธียเตอรหรือสวิตชไปที่สแตนดบาย
- -<br>เมื่อใช้งาน FasyLink ให้กดค้างไว้อย่างน้อยสามวินาที เพื่อสวิตชอุปกรณที่สามารถใชรวมกันกับ HDMI CEC ที่เชื่อมต่อทั้งหมดเข้าสู่โหมดสแตนด์บาย

#### $(2)$  SOURCE

เลือกแหลงสัญญาณ: Radio/HDMI ARC/AUX/OPTICAL/ COAXIAL/AUDIO IN สำาหรับโฮมเธียเตอร

 $\widehat{3}$  <del>A</del> (หน้าหลัก)

การเขาใชเมนูหนาหลัก

 $\overline{4}$  SMART TV

เขาใชบริการ Smart TV ออนไลน

#### $(5)$  DISC MENU

- • เปลี่ยนเปนแผนดิสก
- • เขาใชงานหรือออกจากเมนูดิสกหรือเมนูปอปอัพเมื่อคุณ เลนแผนดิสก

#### $(6)$  ปมนาวิเกต

- • เลื่อนดูเมนู
- • ในโหมดวิทยุ กดซายหรือขวาเพื่อเริ่มคนหาอัตโนมัติ
- ในโหมดวิทยุ กดขึ้นหรือลงค้างไว้เพื่อจนหาความถี่วิทยุ

#### $(7)$  OK

ยืนยันการป้อนหรือการเลือก

- $\circled{8}$  to
	- • กลับสหนาจอเมนูกอนหนา
	- ในโหมดวิทยุ กดปมค้างไว้เพื่อลบสถานีวิทยุที่ตั้งไว้
- $(9)$  ปมสี

เลือกงานหรือตัวเลือกสำาหรับดิสก Blu-ray

 $(10)$   $\triangleq$  (เปิด/ปิด) เปดหรือปดชองใสแผนดิสก

 $(11)$   $\blacktriangleright$  (เล่น)

เริ่มเลนหรือเลนตอ

- $(12)$   $\blacksquare$  / ► (ก่อนหน้า/ถัดไป)
	- • ขามไปยังเพลง บท หรือไฟลกอนหนาหรือถัดไป
	- • ในโหมดวิทยุ เลือกสถานีวิทยุที่ตั้งไวลวงหนา
- (13) ◀◀ / ▶▶ (ย้อนกลับอย่างเร็ว / ไปข้างหน้าอย่างเร็ว) ค้นหาเดินหน้าหรือย้อนกลับ กดซ้ำหลายครั้งเพื่อเปลี่ยน ความเร็วในการคนหา
- n (ปดเสียง) ปดเสียงหรือคืนคาระดับเสียง
- $(15)$  +/- (ระดับเสียง) เพิ่มหรือลดระดับเสียง
- p ปุ่มตัวอักษรและตัวเลข ปอนคาหรือตัวอักษร (ใชการปอนเหมือน SMS)

#### <span id="page-6-0"></span> $(17)$  SUBTITLE เลือกภาษาบทบรรยายสำาหรับวิดีโอ  $(18)$  AUDIO เลือกภาษาหรือชองเสียงพากย  $(19)$  $\ddot{w}$ เขาใชหรือออกจากตัวเลือกเสียง (20) II (หยุดชั่วคราว) หยุดเลนชั่วคราว  $(21)$ หยุดเลน  $(22) \equiv$ • เขาใชตัวเลือกการเลนเพิ่มเติมขณะกำาลังเลนแผนดิ

- สกหรืออุปกรณเก็บขอมูลแบบ USB
- • ในโหมดวิทยุ ตั้งสถานีวิทยุ
- (23) TOP MENU

เขาใชเมนูหลักของดิสก

 $(24)$ 

เปลี่ยนไปที่โหมด Bluetooth

# <span id="page-6-1"></span>ช่องเสียบ

สวนนี้ประกอบดวยภาพรวมของชองเสียบที่มีบนโฮมเธียเตอรของคุณ

### ช่องเสียบด้านหน้า

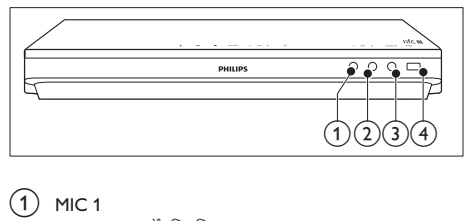

 $MIC<sub>1</sub>$ 

อินพุตเสียงจากไมโครโฟน

 $(2)$  MIC 2

อินพุตเสียงจากไมโครโฟน

#### $(3)$  AUDIO IN

อินพุตเสียงจากอุปกรณภายนอก เชน เครื่องเลน MP 3 (แจ็ค 3.5 มม.)

#### $\overline{(4)}$   $\leftarrow$   $(USB)$

- อินพฺตเสียง วิดีโอหรือภาพจากอปกรณ์เก็บข้อมูลแบบ USB
- • เชื่อมตออุปกรณการจัดเก็บความจุสูง USB เพื่อเขาใช BD-Live

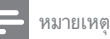

• เมื่อคุณเชื่อมตอเครื่องเลน MP3 กับโฮมเธียเตอรดวยสายสัญญาณเสียง 3.5 มม. โปรด ตรวจดูใหแนใจวาคุณเชื่อมตอเครื่องเลน MP3 กับหัวตอ AUDIO IN ไมใชหัวตอ MIC 1 หรือ MIC 2 เพื่อใหแนใจวาโฮมเธียเตอรจะทำางานไดเปนปกติ

# ี่<br>ช่องเสียบด้านหลัง

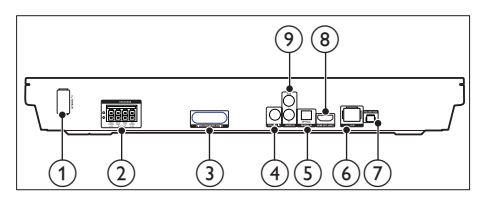

- $\Omega$  AC MAINS เชื่อมตอสายไฟ AC ที่ใหมา
- $(2)$  SPEAKERS เชื่อมตอกับลำาโพงและซับวูฟเฟอรที่ใหมา
- c เครื่องสงไรสาย สงสัญญาณเสียงแบบไรสายเขาไปยังลำาโพงดานหลัง ผา นกลองไรสาย (เครื่องรับ) ที่ใหมา
- $\overline{(4)}$  COAXIAL IN เชื่อมตอกับเอาตพุตเสียงโคแอกเชียลบนทีวีหรืออุปกรณดิจิตอล
- $(5)$  DIGITAL IN-OPTICAL เชื่อมตอกับเอาตพุตเสียงออปติคัลบนทีวีหรืออุปกรณดิจิตอล
- $(6)$  LAN

เชื่อมตอกับอินพุต LAN บนบรอดแบนดโมเด็มหรือเราเตอร

- $(7)$  FM ANTENNA เชื่อมตอกับเสาอากาศ FM ที่ใหมา
- $(8)$  HDMI OUT (ARC)

เชื่อมตอกับอินพุต HDMI บนทีวี

#### $(9)$  AUDIO IN-AUX

เชื่อมตอกับเอาตพุตเสียงอะนาล็อกบนทีวีหรืออุปกรณอะนา ล็อก

# <span id="page-7-0"></span>กลองไรสาย (เครื่องรับสัญญาณ)

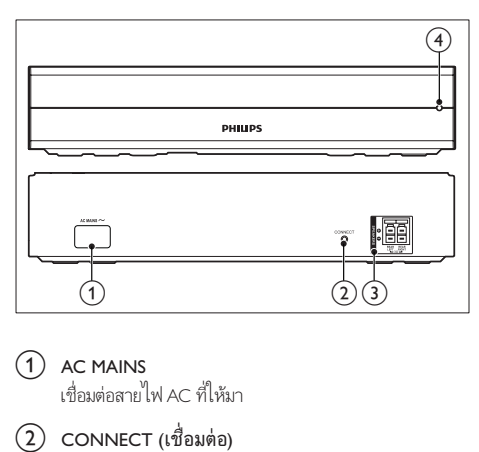

- $(1)$  AC MAINS เชื่อมตอสายไฟ AC ที่ใหมา
- $(2)$  CONNECT (เชื่อมต่อ) กดคางไวเพื่อเขาสโหมดการจับคลำาโพงดานหลังกับตัวเครื่อง
- c ชองเสียบลำาโพงดานหลัง เชื่อมตอกับลำาโพงดานหลัง
- d สัญญาณไฟไรสาย
	- • ในระหวางการจับคแบบไรสายระหวางลำาโพงดานหลัง และโฮมเธียเตอร สัญญาณไฟจะกะพริบอยางรวดเร็ว
	- • เมื่อการจับคสำาเร็จ สัญญาณไฟจะติดสวาง
	- • เมื่อการจับคลมเหลว สัญญาณไฟจะกะพริบชาลง

# 3 การเชื่อมต่อและการ ้ตั้งค่า

สวนนี้จะชวยใหคุณเชื่อมตอโฮมเธียเตอรของคุณกับทีวีและอุปก รณอื่น แลวทำาการตั้งคา

สำาหรับขอมูลเกี่ยวกับการเชื่อมตอพื้นฐานของโฮมเธียเตอรและอุปก รณเสริม โปรดดูคมือเริ่มตนใชงานอยางยอ

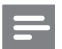

#### หมายเหตุ

- สำหรับข้อมูลจำเพาะและอัตรากระแสไฟฟ้าที่ใช้ โปรดดจากป้ายระบุข้อมูลผลิตภัณฑ์ที่ อยดานหลังหรือดานใตของเครื่อง
- กอนที่คุณจะเชื่อมตอหรือเปลี่ยนแปลงการเชื่อมตอ ตรวจดูใหแนใจวาไดถอดอุปก รถโออกจากปลั๊กไฟแล้ว

# <span id="page-7-1"></span>เชื่อมตอลำาโพง

ี สายเคเบิลของลำโพงจะเป็นรหัสสีเพื่อการเชื่อมต่อที่ง่าย หากต้อง การเชื่อมตอลำาโพงกับโฮมเธียเตอรของคุณ ใหจับคสีที่สายเคเบิลของ ลำาโพงกับสีของชองเสียบ

ตำาแหนงของลำาโพงมีบทบาทสำาคัญในการตั้งคาเอฟเฟกตเสียงเซ อรราวด เพื่อผลที่ดีที่สุด ใหจัดตำาแหนงของลำาโพงทั้งหมดหันเขาหา ตำแหน่งของที่นั่ง แล้ววางลำโพงให้อย่ใกล้กับระดับหของคุณ (ขณะ นั่ง)

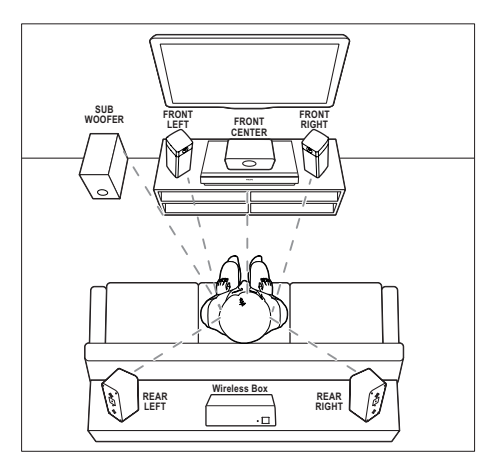

\* รูปทรงลำาโพงที่แทจริงอาจแตกตางจากการสาธิตดานบน

<span id="page-8-0"></span>หมายเหตุ

• เสียงรอบทิศทางขึ้นอยกับปจจัยตางๆ เชน ขนาดและรูปรางของหอง, ชนิดของผนังและ เพดาน, หนาตางและพื้นผิวสะทอนกลับ และคุณภาพเสียงของลำาโพง ใหทดลองวาง ลำาโพงในตำาแหนงตางๆ เพื่อหาที่ตั้งที่เหมาะที่สุดสำาหรับคุณ

ทำาตามคมือทั่วไปในการจัดวางลำาโพงเหลานี้

- 1 ตำาแหนงที่นั่ง: นี่คือจุดศูนยกลางในการฟงของคุณ
- $2$  ลำโพง FRONT CENTER (หน้ากลาง): วางลำาโพงตัวกลางที่ดานหนาของตำาแหนงที่นั่งโดยตรง ดา นบนหรือดานลางทีวีของคุณก็ได
- $3$   $\,$  ลำโพง FRONT LEFT (หน้าซ้าย) และ FRONT RIGHT (หนาขวา):

วางลำาโพงตัวซายและขวาที่ดานหนา และใหมีระยะหางจาก ลำาโพงตัวกลางเทากัน ตรวจสอบใหแนใจวาลำาโพงตัวซาย ขวา และกลางมีระยะหางจากตำาแหนงที่นั่งของคุณเทากัน

 $\,$  4  $\,$  ลำโพง REAR LEFT (ซ้ายหลัง) และ REAR RIGHT (ขวา หลัง):

วางลำาโพงรอบทิศทางดานหลังที่ดานซายและขวาของตำาแหนง ที่นั่ง โดยใหอยในแนวเดียวกับที่นั่งหรืออยดานหลังเล็กนอ ยก็ได

- $5$  subwoofer (ซับวฟเฟอร์): วางซับวูฟเฟอรที่ดานซายหรือขวาของทีวี โดยใหมีระ ยะหางอยางนอยหนึ่งเมตร เวนระยะหางจากผนังประมาณ 10 เซนติเมตร
- $\mathbf 6$  กล่องไร้สาย (เครื่องรับสัญญาณ): วางกลองไรสายไปในระหวางลำาโพงดานหลังเพื่อการเชื่อม ตอดวยสายเคเบิล

# <span id="page-8-2"></span>จับคลำาโพงดานหลัง

สำาหรับการเชื่อมตอครั้งแรก ใหจับคลำาโพงดานหลังกับระบบโฮม เธียเตอร ผานกลองไรสาย (เครื่องรับสัญญาณ) ที่ใหมา

#### สิ่งที่คณต้องมี

- • เชื่อมตอลำาโพงดานหลัง (ซายและขวา) กับกลองไรสาย (เครื่องรับสัญญาณ) ที่ใหมา และตรวจสอบวาคสีระหวางสาย ลำาโพงและขั้วตอตรงกัน
- • เชื่อมตอกลองไรสายกับสายไฟ AC เพื่อเปดเครื่อง
- $1$  กด <code>CONNECT</code> (เชื่อมต่อ) บนกล่องไร้สายค้างไว้ห้าวินาที
	- » สัญญาณไฟดานหนาของกลองไรสายจะกะพริบอยาง ้ รวดเร็วเป็นเวลาสามสิบวินาที ทำตามขั้นตอนต่อไปนี้ ภายในเวลาสามสิบวินาที
- $2$  ที่สถานะเมนหน้าหลัก (กด <del>ค</del> ), กด $\bigoplus$  (ปุ่มสีฟ้า) บนรีโมท คอนโทรลคางไวจนกระทั่ง PAIRING (PAIRING) กะพริบบน แผงจอแสดงผลของโฮมเธียเตอร
	- » หากการจับคสำาเร็จ PAIRED (PAIRED) จะปรากฏ และ สัญญาณไฟบนกลองไรสายจะติดสวาง
	- → หากการจับคู่ล้มเหลว FAILED (FAILED) จะปรากฏ และสัญญาณไฟบนกลองไรสายจะกะพริบชาลง ทำซ้ำขั้นตอนข้างต้นเพื่อเชื่อมต่อลำโพงด้านหลังใหม่

# <span id="page-8-3"></span>เชื่อมตอกับทีวี

เชื่อมตอโฮมเธียเตอรกับทีวีเพื่อดูวิดีโอ คุณสามารถฟงเสียงทีวีผาน ลำาโพงของโฮมเธียเตอรได

ใชการเชื่อมตอคุณภาพดีที่สุดที่มีสำาหรับโฮมเธียเตอรและทีวีของคุณ

# <span id="page-8-1"></span>ตัวเลือกที่ 1: เชื่อมตอกับทีวีผาน HDMI (ARC)

#### วิดีโอที่มีคุณภาพดีที่สุด

โฮมเธียเตอรของคุณรองรับ HDMI เวอรชันที่มี Audio Return Channel (ARC) หากทีวีของคุณสามารถใชงานไดกับ HDMI ARC คุณจะสามารถไดยินเสียงทีวีผานโฮมเธียเตอรไดโดยการใชสาย HDMI เพียงเสนเดียว

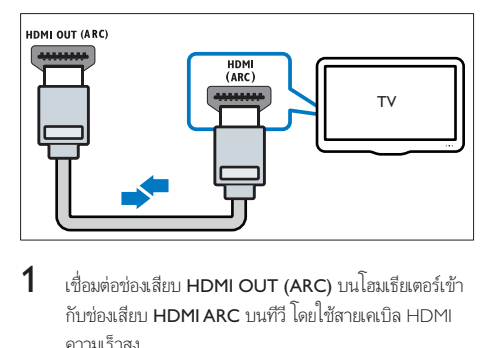

- $1$  เชื่อมต่อช่องเสียบ HDMI OUT (ARC) บนโฮมเธียเตอร์เข้า กับชองเสียบ HDMI ARC บนทีวี โดยใชสายเคเบิล HDMI ความเร็วสูง
	- ช่องเสียบ HDMI ARC บนทีวีอาจมีป่ายระบุแตกต่างกัน สำาหรับรายละเอียด โปรดดูคมือผใชของทีวี
- $2$  เปิดการทำงานของ HDMI-CEC ที่ทีวีของคุณ สำหรับราย ละเอียด โปรดดูคมือผใชของทีวี
	- • [HDMI-CEC เปนคุณสมบัติที่ชวยใหสามารถควบคุม](#page-10-1) อปกรณ์ที่รองรับ CEC ที่เชื่อมต่อผ่าน HDMI ได้ด้วย [รีโมทคอนโทรลอันเดียว เชน การควบคุมระดับเสียง](#page-10-1) [สำาหรับทั้งทีวีและโฮมเธียเตอร](#page-10-1) (โปรดดูที่ 'ตั้งคา EasyLink (ควบคุม HDMI-CEC)' ในหนา [9\)](#page-10-1)
- $\,3\,$  หากคณไม่ได้ยินเสียงทีวีผ่านโฮมเธียเตอร์ ให้ตั้งค่าเสียงด้วย [ตนเอง](#page-11-1) (โปรดดูที่ 'การตั้งคาเสียง' ในหนา [10](#page-11-1))

#### <span id="page-9-2"></span><span id="page-9-0"></span>ตัวเลือกที่ 2: เชื่อมตอกับทีวีผาน HDMI มาตรฐาน

#### วิดีโอที่มีคุณภาพดีที่สุด

หากทีวีของคุณไมรองรับ HDMI ARC ใหเชื่อมตอโฮมเธียเตอรกับที วีผานการเชื่อมตอ HDMI มาตรฐาน

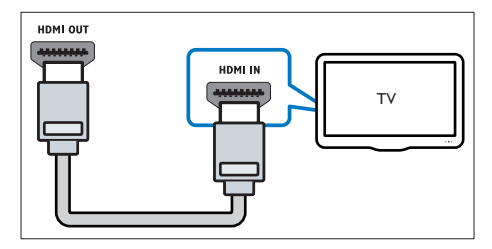

- $1$  เชื่อมต่อช่องเสียบ HDMI OUT (ARC) บนโฮมเธียเตอร์เข้า กับชองเสียบ HDMI บนทีวี โดยใชสายเคเบิล HDMI ความเร็ว สูง
- $\,2\,$  เชื่อมต่อสายสัญญาณเสียงเพื่อฟังเสียงทีวีผ่านโฮมเธียเตอร์ของ [คุณ](#page-9-1) (โปรดดูที่ 'เชื่อมตอเสียงจากทีวีหรือและอุปกรณอื่น' ใน หนา [8\)](#page-9-1)
- $\,3\,$  เปิดการทำงานของ HDMI-CEC ที่ทีวีของคุณ สำหรับราย ละเอียด โปรดดูคมือผใชของทีวี
	- • [HDMI-CEC เปนคุณสมบัติที่จะทำาใหสามารถควบคุม](#page-10-1) [อุปกรณ CEC ทั้งหมดที่เชื่อมตอผาน HDMI ไดดวย](#page-10-1) [รีโมทคอนโทรลอันเดียว เชนการควบคุมระดับเสียง](#page-10-1) [สำาหรับทั้ง TV และโฮมเธียเตอร](#page-10-1) (โปรดดูที่ 'ตั้งคา EasyLink (ควบคุม HDMI-CEC)' ในหนา [9\)](#page-10-1)
- $\,4\,$  หากคุณไม่ได้ยินเสียงทีวีผ่านโฮมเธียเตอร์ ให้ตั้งค่าเสียงด้วย [ตนเอง](#page-11-1) (โปรดดูที่ 'การตั้งคาเสียง' ในหนา [10](#page-11-1))

• หากทีวีของคุณมีชองเสียบ DVI คุณสามารถใชอะแดปเตอร HDMI/DVI เชื่อมตอกับทีวี ได อยางไรก็ตาม อาจไมสามารถใชคุณสมบัติบางประการได

### <span id="page-9-1"></span>เชื่อมตอเสียงจากทีวีหรือและอุปก รณอื่น

เลนเสียงจากทีวีหรืออุปกรณอื่นผานทางลำาโพงโฮมเธียเตอรของคุณ ใช้การเชื่อมต่อคุณภาพดีที่สุดที่มีสำหรับทีวี โฮมเธียเตอร์ และอุปก รณอื่น

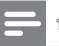

#### หมายเหตุ

• [เมื่อโฮมเธียเตอรเชื่อมตอกับทีวีผานทาง HDMI ARC ไมจำาเปนตองมีการเชื่อมตอสัญ](#page-8-1) [ญาณเสียง](#page-8-1) (โปรดดูที่ 'ตัวเลือกที่ 1: เชื่อมตอกับทีวีผาน HDMI (ARC)' ในหนา [7\)](#page-8-1)

#### ตัวเลือกที่ 1: เชื่อมตอเสียงผานสายออปติคอลดิ จิตอล

เสียงคุณภาพดีที่สุด

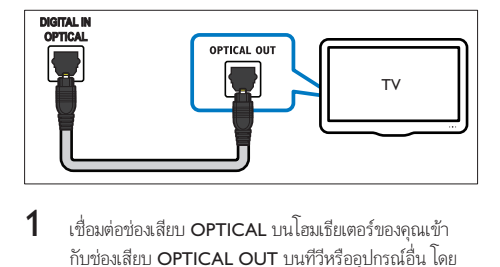

- $1$  เชื่อมต่อช่องเสียบ OPTICAL บนโฮมเธียเตอร์ของคุณเข้า กับชองเสียบ OPTICAL OUT บนทีวีหรืออุปกรณอื่น โดย ใช้สายออปติคอล
	- • ชองเสียบออปติคัลดิจิตอลอาจมีปายระบุ SPDIF หรือ SPDIE OUT

#### ตัวเลือกที่ 2: เชื่อมตอเสียงผานสายโคแอกเชีย ลดิจิตอล

เสียงคุณภาพดี

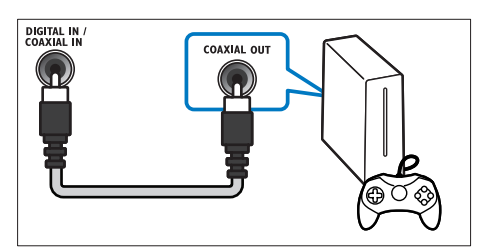

- $1$  เชื่อมต่อช่องเสียบ COAXIAL บนโฮมเธียเตอร์ของคุณกับช่อง เสียบ COAXIAL/DIGITAL OUT บนทีวีหรืออุปกรณอื่น โดยใชสายเคเบิลโคแอกเชียล
	- ช่องเสียบโคแอกเขียลดิจิตอลอาจมีป้ายระบุ DIGITAL AUDIO OUT

หมายเหตุ

#### <span id="page-10-4"></span><span id="page-10-0"></span>ตัวเลือกที่ 3: เชื่อมตอเสียงผานสายสัญญาณเสีย งอะนาล็อก

#### เสียงคุณภาพพื้นฐาน

1 เชื่อมตอชองเสียบ AUX บนโฮมเธียเตอรของคุณเขากับชอง เสียบ AUDIO OUT บนทีวีหรืออปกรณ์อื่น โดยใช้สายคะ นาล็อก

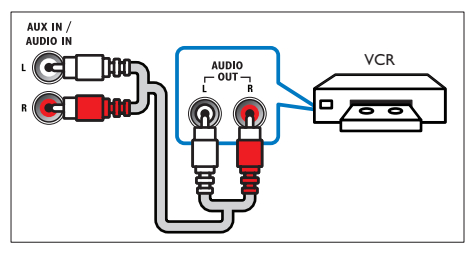

# <span id="page-10-3"></span>การตั้งคาลำาโพง

ตั้งคาลำาโพงดวยตนเองเพื่อสัมผัสประสบการณเสียงรอบทิศทางที่ ปรับแตงเอง

#### ก่อบเริ่มการใช้งาบ

ทำการเชื่อมต่อที่จำเป็นตามที่อธิบายในค่มือเริ่มต้นใช้งานอย่างย่อ จา กนั้นใหสวิตชทีวีไปยังแหลงที่ถูกตองสำาหรับโฮมเธียเตอร

- $\frac{1}{2}$  กด <del>ค</del> (หน้าหลัก)<br>2 เลือก เติ้งด่า1 แล้ว
- $\frac{2}{3}$  เลือก [ตั้งค่า] แล้วกด OK<br> $\frac{3}{3}$  เลือก [เสียง] > [ตั้งค่าลำ
- 3 เลือก [เสียง] > [ตั้งคาลำาโพง].

4 ปอนระยะหางของลำาโพงแตละตัว แลวฟงการทดสอบเสียง และปรับระดับเสียง ทดลองย้ายตำแหน่งลำโพงเพื่อให้ได้การ ตั้งคาที่ดีที่สุด

# <span id="page-10-1"></span>ตั้งคา EasyLink (ควบคุม HDMI-CEC)

โฮมเธียเตอรนี้รองรับ Philips EasyLink ที่ใชโปรโตคอล HDMI-CEC (Consumer Electronics Control) อุปกรณที่รองรับ EasyLink ที่ เชื่อมตอผานขั้วตอ HDMI สามารถควบคุมโดยรีโมทคอนโทรลเดียว ได

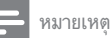

- HDMI-CEC จะเปนที่รจักกันในหลายชื่อ ทั้งนี้ขึ้นอยกับผผลิต สำาหรับขอมูลเกี่ยวกับอุ ปกรณของคุณ โปรดดูคมือผใชอุปกรณ
- Philips ไมรับรองวาจะใชงานรวมกันได 100% กับอุปกรณ HDMI-CEC ทั้งหมด

#### ก่อนเริ่มการใช้งาน

- • เชื่อมตอโฮมเธียเตอรกับอุปกรณที่สามารถใชงานรวมกับ HDMI-CEC ไดผานการเชื่อมตอ HDMI
- • ทำาการเชื่อมตอที่จำาเปนตามที่อธิบายในคมือเริ่มตนใชงา นอย่างย่อ จากนั้นให้สวิตช์ทีวีไปยังแหล่งที่ถกต้องสำหรับโฮม เธียเตอร

## เปดใชงาน EasyLink

- ี่ 1 กด <del>ค</del> (หน้าหลัก)<br>2 เลือก เติ้งต่าบแล้ว
- $\frac{2}{3}$  เลือก [ตั้งค่า] แล้วกด OK<br> $\frac{3}{3}$  เลือก [EasyLink] > [Easy
- เลือก [EasyLink] > [EasyLink] > [เปิด]
- 4 เมื่อเปดทีวีและอุปกรณอื่นๆ ที่เชื่อมตออย ใหเปดการควบคุม HDMI-CEC สำาหรับรายละเอียด โปรดดูคมือผใชทีวีหรืออุ ปกรณอื่น
	- • บนทีวี ใหตั้งคาเอาตพุตเสียงเปน 'แอมพลิไฟเออร' (แทน ลำาโพงทีวี) สำาหรับรายละเอียด โปรดดูคมือผใชของทีวี

#### <span id="page-10-2"></span>การควบคุม EasyLink

ด้วย EasyLink คุณสามารถควบคุมโฮมเธียเตอร์ ทีวี และอุปกรณ์อื่นๆ ที่สามารถใชงานรวมกับ HDMI-CEC ซึ่งเชื่อมตอกับรีโมทคอนโทรล เดียว

- • [เลนดวยปุ่มเดียว] (การเลนแบบกดปุ่มเดียว): เมื่อแผนวิดี โออยู่ในช่องใส่แผ่นดิสก์ ให้กด ▶ (**เล่น**) เพื่อเรียกการทำงาน ของทีวีจากสแตนดบาย จากนั้นจึงเลนดิสก
- $\,$  [สแตนด์บายด้วยปุ่มเดียว] (การสแตนด์บายแบบกดปุ่ม เดียว): หากมีการเปิดใช้งานสแตนด์บายแบบกดบุ่มเดียว คุณสามารถสวิตชโฮมเธียเตอรไปที่โหมดสแตนดบายโดย ใช้รีโมทคอนโทรลของทีวีหรืออปกรณ์ HDMI-CEC อื่น
- • [การควบคุมเสียงในระบบ] (การควบคุมเสียงในระบบ):หาก มีการเปิดใช้งานการควบคุมเสียงในระบบ เสียงของอุปกรณ์ที่ เชื่อมตออยจะเอาตพุตผานลำาโพงโฮมเธียเตอรโดยอัตโนมัติเมื่อ คุณเล่นอปกรณ์
- • [การแมปอินพุตเสียง] (การแมปอินพุตเสียง):[หากการ](#page-11-1) [ควบคุมเสียงในระบบไมทำางาน ใหแมปอุปกรณที่เชื่อม](#page-11-1) ต่ออยู่กับช่องเสียบอินพุตเสียงที่ถูกต้องบนโฮมเธียเตอร์ของคุณ (โปรดดูที่ 'การตั้งคาเสียง' ในหนา [10\)](#page-11-1)

#### หมายเหตุ

 $\bullet$  หากต้องการเปลี่ยนการตั้งค่าการควบคุม EasyLink ให้กด �� (หน้าหลัก) เลือก [ตั้ง คา] > [EasyLink]

#### <span id="page-11-1"></span><span id="page-11-0"></span>การตั้งคาเสียง

หากคณไม่ได้ยินเอาต์พตเสียงของอปกรณ์ที่เชื่อมต่อผ่านลำโพงโฮม เธียเตอร่ ใหทำาดังนี้:

- ให้ตรวจสอบว่าคุณ ได้เปิดใช้งาน Easylink บนอปกรณ์ทั้งหมด [แลว](#page-10-1) (โปรดดูที่ 'ตั้งคา EasyLink (ควบคุม HDMI-CEC)' ใน หนา [9\)](#page-10-1) และ
- • บนทีวี ใหตั้งคาเอาตพุตเสียงเปน 'แอมพลิไฟเออร' (แทน ลำาโพงทีวี) สำาหรับรายละเอียด โปรดดูคมือผใชของทีวี และ
- • ตั้งคาการควบคุมเสียง EasyLink
- ี่ 1 กด <del>ค</del> (หน้าหลัก)<br>2 เอือก เติ้งต่าบแอ้ว
- $2$  เลือก [ตั้งค่า] แล้วกด OK<br> $3$  เลือก [Easyl ink] > [กวรง
- 3 เลือก [EasyLink] > [การควบคุมเสียงในระบบ] > [เปด]
	- • ในการเลนเสียงจากลำาโพงทีวี เลือก [ปด] และขามขั้น ตอนตอไปนี้
- $\frac{4}{5}$  เลือก [EasyLink] > [การแมปอินพุตเสียง].<br>5 จำตาบอำเมษมำมนหน้าออเพื่อแมปอปกรณ์
- ทำตามคำแนะนำบนหน้าจอเพื่อแมปอปกรณ์ที่เชื่อมต่อกับ อินพุตเสียงบนโฮมเธียเตอรของคุณ
	- • หากคุณเชื่อมตอโฮมเธียเตอรกับทีวีผานทางการเชื่อมตอ HDMI ARC ตรวจสอบใหแนใจวาเสียงทีวีถูกแมปไปยัง อินพุต ARC ของโฮมเธียเตอร

# <span id="page-11-2"></span>การเชื่อมต่อและตั้งด่าเครือข่ายภาย ใบบ้าน

เชื่อมตอโฮมเธียเตอรของคุณเขากับเราเตอรเครือขายสำาหรับการตั้งคา เครือขาย และเพลิดเพลินกับ:

- • [เนื้อหามัลติมีเดียที่สตรีม](#page-19-1) (โปรดดูที่ 'การเบราส PC ผานทาง DLNA' ในหนา [18\)](#page-19-1)
- Smart TV
- • [แอปพลิเคชัน BD-Live](#page-14-1) (โปรดดูที่ 'BD-Live บน Blu-ray' ใน หนา [13](#page-14-1))
- • [อัพเดตซอฟตแวร](#page-25-1) (โปรดดูที่ 'อัพเดตซอฟตแวรผานอินเต อรเน็ต' ในหนา [24\)](#page-25-1)
	- ขอควรระวัง
- ศึกษาเราเตอรเครือขาย ซอฟตแวรเซิรฟเวอรสื่อ และหลักการของระบบเครือ ขายใหเขาใจ หากจำาเปน ใหอานเอกสารที่ใหมาพรอมกับคอมโพเนนทเครือขาย Philips ไม่รับผิดชอบต่อความสูญเสีย ความเสียหาย หรือการเสียของข้อมล

#### ก่อนเริ่มการใช้งาน

- ้สำหรับ Smart TV และการอัปเดตซอฟต์แาร์ คารตราจสอบ ใหแนใจวาเราเตอรเครือขายสามารถเขาใชอินเตอรเน็ตดวยการ เชื่อมตอความเร็วสูงได และไมถูกจำากัดดวยไฟรวอลลหรือ ระบบรักษาความปลอดภัยอื่น
- • ทำาการเชื่อมตอที่จำาเปนตามที่อธิบายในคมือเริ่มตนใชงา นอย่างย่อ จากนั้นให้สวิตช์ทีวีไปยังแหล่งที่ถูกต้องสำหรับโฮม เธียเตอร

# <span id="page-11-3"></span>ตั้งคาเครือขายแบบมีสาย

#### สิ่งที่คุณต้องมี

- • สายเคเบิลเครือขาย (RJ45 สายตรง)
- • เราเตอรเครือขาย (ที่มี DHCP เปดใชงาน)

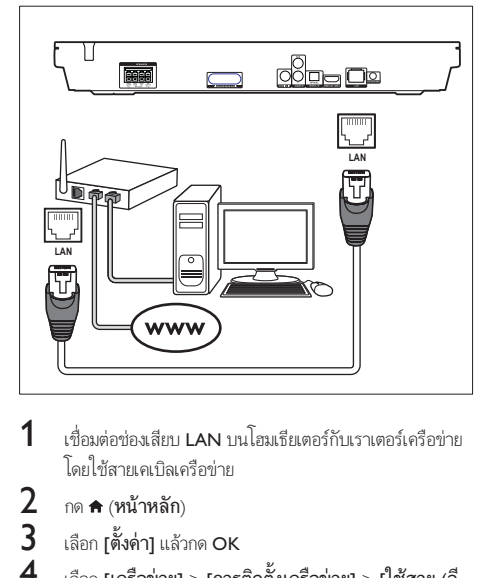

- $1$  เชื่อมต่อช่องเสียบ LAN บนโฮมเธียเตอร์กับเราเตอร์เครือข่าย โดยใชสายเคเบิลเครือขาย
- $\frac{2}{3}$  กด <del>ค</del> (หน้าหลัก)<br> $\frac{2}{3}$  เลือก [ตั้งด่า1 แล้ว
- $\overline{\mathcal{S}}$  เลือก [ตั้งค่า] แล้วกด OK<br>4 เลือก [เครือข่าย] > [การ
	- 4 เลือก [เครือขาย] > [การติดตั้งเครือขาย] > [ใชสาย (อี เธอรเน็ต)]
- ${\bf 5}$  ทำตามคำแนะนำบนหน้าจอเพื่อตั้งค่าให้เสร็จสมบรณ์
	- • หากการเชื่อมตอลมเหลว เลือก [ลองอีกครั้ง] จากนั้น กด OK
- $\bf{6}$   $\,$  เลือก [Finish] จากนั้นกด OK เพื่อออก
	- • หากตองการดูการตั้งคาเครือขาย ใหเลือก [ตั้งคา] > [เครือขาย] > [ดูการตั้งคาเครือขาย]

# <span id="page-12-1"></span><span id="page-12-0"></span>ดั้งด่าเครือข่ายไร้สาย

โฮมเธียเตอรของคุณมี Wi-Fi ในตัว เพื่อการเขาใชเครือขายไรสาย ที่งายดาย

#### สิ่งที่คุณต้องมี

• เราเตอรเครือขาย (ที่มี DHCP เปดใชงาน) ควรใชเราเต อร 802.11n เพื่อประสิทธิภาพ ความครอบคลุม และความ สามารถในการใชรวมกันไดของระบบไรสายที่ดีที่สุด

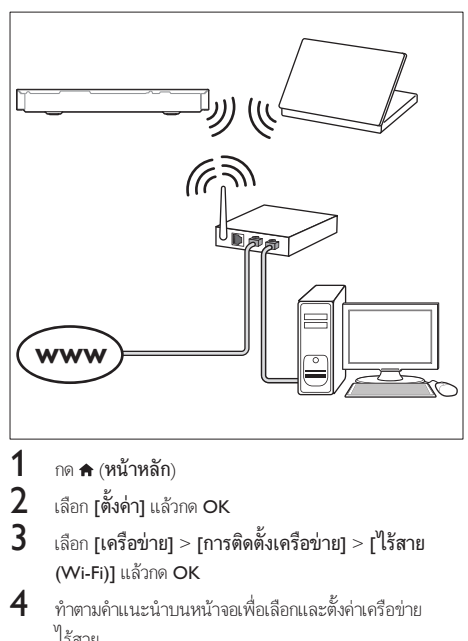

- **1** กด <del>∧</del> (หน้าหลัก)<br>2 เลือก เติ้งค่า1 แล้ว
- $\frac{2}{3}$  เลือก [ตั้งค่า] แล้วกด OK<br> $\frac{2}{3}$  เลือก [เครือข่าย] > [อวร
- 3 เลือก [เครือขาย] > [การติดตั้งเครือขาย] > [ไรสาย (Wi-Fi)] แล้วกด OK
- $\,4\,$  ทำตามคำแนะนำบนหน้าจอเพื่อเลือกและตั้งค่าเครือข่าย ไรสาย
	- • หากการเชื่อมตอลมเหลว เลือก [ลองอีกครั้ง] จากนั้น กด OK
- $\, 5 \,$  เลือก [Finish] จากนั้นกด OK เฟื่อออก
	- • หากตองการดูการตั้งคาเครือขาย ใหเลือก [ตั้งคา] > [เครือขาย] > [ดูการตั้งคาไรสาย]

#### <span id="page-12-3"></span>้การปรับแต่งชื่อเครือข่ายตามความต้องการ

ตั้งชื่อโฮมเธียเตอรของคุณเพื่อการระบุลงบนเครือขายภายในบาน ไดงาย

- ี่ 1 กด $\bigstar$  (หน้าหลัก)<br>2 เลือก เติ้งด่า1 แล้ว
- $\,2$   $\,$  เลือก [ตั้งค่า] แล้วกด OK $\,3$   $\,$  เลือก [เครือข่าย] > [ชื่อย
- $\bf{3}$  เลือก [เครือข่าย] > [ชื่อผลิตภัณฑ์ของคุณ:].<br> $\bf{4}$  กด ปุ่มตัวอักษรและตัวเลข เพื่อป้อนชื่อ
- $\frac{4}{5}$  กด ปุ่มตัวอักษรและตัวเลข เพื่อป้อนชื่อ<br>5 เลือก แสร็อปออกงับออ OK เพื่อออก
- 5 เลือก [เสร็จ] จากนั้นกด OK เพื่อออก

# 4 ใช้โฮมเธียเตอร์ของ คุณ

ในสวนนี้จะชวยใหคุณใชโฮมเธียเตอรเพื่อเลนสื่อจากแหลงตางๆ ไดหลากหลาย

#### ก่อนเริ่มการใช้งาน

- • ทำาการเชื่อมตอที่จำาเปนตามที่อธิบายในคมือเริ่มตนใชงา นอยางยอและคมือผใช
- • ตั้งคาครั้งแรกใหเสร็จสมบูรณ การตั้งคาครั้งแรกจะปรากฏขึ้น เมื่อคุณเปดโฮมเธียเตอรเปนครั้งแรก หรือยังไมไดทำาการตั้ง ค่าให้เสร็จสมบรณ์
- • สวิตชทีวีไปยังแหลงที่ถูกตองสำาหรับโฮมเธียเตอร (ตัวอยางเชน HDMI, AV IN)

# <span id="page-12-4"></span>การเขาสเมนูหลัก

เมนูหนาหลักทำาใหเขาใชอุปกรณที่เชื่อมตอ การตั้งคา และคุณสมบัติ ที่เป็นประโยชน์อื่นๆ ในโฮมเธียเตอร์ได้ง่าย

- $1$  กด $\bigstar$  (หน้าหลัก)
	- » เมนูหนาแรกจะปรากฏขึ้น
- $2$  กด ปุ่มนาวิเกต และ OK เพื่อเลือกดังนี้:
	- [เล่นดิสก์]: เริ่มเล่นดิสก์
	- •<br>**[เบราส์ USB]**: เข้าใช้เบราเซอร์เนื้อหา USB
	- •<br>• [Smart TV]: เข้าใช้งาน Smart TV]
	- -<br>**[เบราส์ PC]**: เข้าใช้เบราเซอร์เนื้อหาคอมพิวเตอร์
	- • [ตั้งคา]: เขาใชเมนูเพื่อเปลี่ยนการตั้งคาวิดีโอ เสียง และ การตั้งคาอื่นๆ
- $3$  กด <del>ค</del> (หน้าหลัก) เพื่อออก

# <span id="page-12-2"></span>เลนอัตโนมัติ

โฮมเธียเตอรของคุณสามารถเลนแผนดิสกหรือไฟลวิดีโอไดโดย อัตโนมัติ

# เลนแผนดิสกอัตโนมัติ

เมื่อเปดโฮมเธียเตอร เครื่องจะเลนแผนดิสกโดยอัตโนมัติ

- กด ♠ (หน้าหลัก)
- $2$  เลือก [ตั้งค่า] แล้วกด OK
- <span id="page-13-0"></span> $\,$ 3  $\,$  เลือก [ค่าโปรด]  $>$  [เล่นแผ่นดิสก์อัตโนมัติ] $>$  [เปิด]
	- • คุณสมบัตินี้จะถูกเปดใชงาน
	- • ในการปดใชงานคุณสมบัติ เลือก [ปด] เครื่อง จะไมเลนแผนดิสกโดยอัตโนมัติ

### เลนวิดีโอโดยอัตโนมัติเรียงตามลำาดับ

หากมีไฟลวิดีโอมากกวาสองไฟลในโฟลเดอรเดียวกันจากอุปกรณเก็บ ข้อมลแบบ USB หรือพีซี (ผ่านการเชื่อมต่อ DLNA) เครื่องจะเล่น ไฟลวิดีโอถัดไปโดยอัตโนมัติหลังจากสิ้นสุดวิดีโอหนึ่ง

- $\frac{1}{2}$  กด <del>ค</del> (หน้าหลัก)<br>2 เลือก เติ้งด่า1 แล้ว
- $\frac{2}{3}$  เลือก [ตั้งค่า] แล้วกด OK<br> $\frac{2}{3}$  เลือก [ต่อโปรด] > Floud

3 เลือก [คาโปรด] > [เลนอัตโนมัติหลังจากวิดีโอ]> [เปด]

- คุณสมบัตินี้จะถูกเปิดใช้งาน
- • ในการปดใชงานคุณสมบัติ เลือก [ปด] เครื่องจะไมเลน ไฟลวิดีโอถัดไปโดยอัตโนมัติหลังจากสิ้นสุดวิดีโอหนึ่งใน โฟลเดอรเดียวกัน

# ดิสก

โฮมเธียเตอรของคุณสามารถเลนแผนดิสก DVD, VCD, CD และ Blu-ray ได และยังสามารถเลนแผนดิสกที่คุณทำาเองที่บาน เชนแผนดิสก CD-R ที่มีภาพถาย วิดีโอ และเพลง

- $\frac{1}{2}$  ใส่ดิสก์ลงในโฮมเธียเตอร์
- 2 หากเครื่องไมเลนแผนดิสกโดยอัตโนมัติ ใหกด DISC MENU เพื่อเลือกแหลงของแผนดิสก หรือเลือก [เลนดิสก] จากเมนู หน้าหลัก
- $\,$ 3 ใช้รีโมทคอนโทรลเพื่อควบคุมการเล่น
	- • การมีเสียงรบกวนเพียงเล็กนอยเปนเรื่องปกติเมื่อคุณ เลนแผนดิสก Blu-ray ซึ่งไมไดหมายความวาโฮม เธียเตอรของคุณมีความผิดปกติ

### <span id="page-13-1"></span>ปุ่มเลน

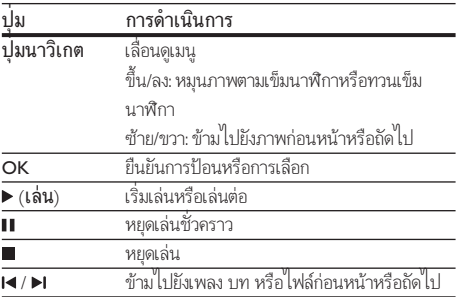

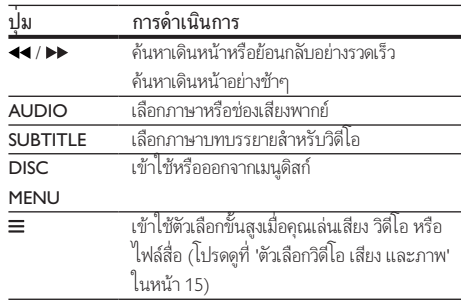

# <span id="page-13-3"></span>ซิงโครไนซวิดีโอและเสียง

หากเสียงและวิดีโอไม่ได้รับการซิงโครไนซ์ ให้ดีเลย์เสียงเพื่อให้ตรง กับวิดีโอ

1 กด <del>เ</del>ห

2 กด ปุ่มนาวิเกต (ซาย/ขวา) เพื่อเลือก [Audio sync], จาก นั้นกด OK

- $\bf{3}$  กด ปุ่มนาวิเกต (ขึ้น/ลง) เพื่อซิงโครไนซ์เสียงกับวิดีโอ
- กด  $\alpha$ K เพื่อยืนยัน

### <span id="page-13-2"></span>เลนแผนดิสก Blu-ray 3D

โฮมเธียเตอรของคุณสามารถเลนวิดีโอ Blu-ray 3D ได อานคำาเตือน ดานสุขภาพของระบบ 3D กอนการเลนแผนดิสก 3D

#### สิ่งที่คุณต้องมี

- • ทีวี 3D
- แว่นตา 3D ที่ใช้งานร่วมกับทีวี 3D ของคณได้
- วิดีโอ 3D Blu-ray
- สายเคเบิล HDMI ความเร็วสง
- $1$  เชื่อมต่อโฮมเธียเตอร์กับทีวีที่รองรับระบบ 3D โดยใช้สาย HDMI ความเร็วสูง
- $2$  ตรวจสอบให้แน่ใจว่าเปิดใช้งานการตั้งค่าวิดีโอ 3D แล้ว กด  $\bullet$ (หนาหลัก) แลวเลือก [ตั้งคา] > [วิดีโอ] > [ดูวิดีโอ 3D] > [อัตโนมัติ]
	- • ในการปดเอาตพุต 3D ใหเลือก [ปด]
- $3$  เล่นแผ่นดิสก์ Blu-ray 3D และสวมแว่นตา 3D
	- • ในระหวางการคนหาวิดีโอและในโหมดเลนบางโหมด วิดีโอจะแสดงเปน 2D การแสดงวิดีโอจะกลับมาเปน 3D เมื่อคุณเลนตอ

หมายเหตุ

• เพื่อปองกันไมใหภาพกะพริบ ใหปรับความสวางของหนาจอ

#### <span id="page-14-3"></span><span id="page-14-0"></span>Bonus View บน Blu-ray

คุณสามารถเพลิดเพลินกับเนื้อหาเพิ่มเติม เชน ความเห็นตางๆ ใน หนาตางหนาจอขนาดเล็กบนแผนดิสก Blu-ray ที่รองรับ Bonus View Bonus View เรียกอีกชื่อว่าระบบภาพซ้อน

- **1** เปิดใช้งาน Bonus View ในเมนูแผ่นดิสก์ Blu-ray<br>2 ตอบหยี่เล่ง อางขยมตร์ ให้อด =
- 2 ขณะที่เลนภาพยนตร ใหกด
	- » เมนูตัวเลือกจะปรากฏขึ้น
- $3$  เลือก [การเลือก PIP] > [PIP].
	- เมนู PIP [1] หรือ [2] จะปรากฏขึ้น ทั้งนี้ขึ้นอยู่กับวิดีโอ
	- $\hat{\mathbf{r}}$ ทากต้องการปิดใช้งาน Bonus View ให้เลือก [ปิด]

 $\frac{4}{5}$  เลือก [ภาษาเสียงที่ 2] หรือ [ภาษาบทบรรยายที่ 2]<br> $\frac{5}{5}$  เลือกถามา แล้วอด OK

 $\overline{5}$ อกกาษา แล้วกด  $\overline{OK}$ 

#### <span id="page-14-1"></span>BD-Live บน Blu-ray

เขาใชคุณสมบัติเพิ่มเติมในแผนดิสก Blu-ray ที่มีเนื้อหา BD-Live เชน การสนทนาทางอินเตอรเน็ตกับผกำากับ, ตัวอยางภาพยนตรลาสุด, เกม, ภาพพื้นหลัง และเสียงเรียกเข้า บริการและเนื้อหา BD-Live จะแปรผันจากดิสก์ส่ดิสก์

#### สิ่งที่คณต้องมี

- • แผนดิสก Blu-ray ที่มีเนื้อหา BD-Live
- ่ อปกรณ์เก็บข้อมูลแบบ USB ที่มีหน่วยความจำอย่างน้อย 1 GB
- $1$  เชื่อมต่อโฮมเธียเตอร์เข้ากับเครือข่ายกายในบ้านที่มีการ [เขาใชอินเตอรเน็ต](#page-11-2) (โปรดดูที่ 'การเชื่อมตอและตั้งคาเครือขาย ภายในบ้าน' ในหน้า [10\)](#page-11-2)
- $2$  เชื่อมต่อเข้าใช้เบราเซอร์เนื้อหา USB กับช่องเสียบ $\leftarrow$ (USB) ที่อยดานหนาของโฮมเธียเตอรสำาหรับการดาวนโหลด BD-Live
- $\bf{3}$   $\,$  กด  $\rm{\bf A}$  (หน้าหลัก) และเลือก [ตั้งค่า] > [ขั้นสูง] > [BD-Live security] > [ปด]
	- • หากตองการปดใชงาน BD-Live ใหเลือก [เปด]
- $\,4\,$  เลือกไอคอน BD-Live ในเมนดิสก์ จากนั้นกด OK
	- » BD-Live เริ่มตนโหลด ระยะเวลาในการโหลดจะขึ้น อยกับดิสกและการเชื่อมตออินเตอรเน็ตของคุณ
- $5$  กด ปุ่มนาวิเกต เพื่อเลื่อนดู BD-Live แล้วกด OK เพื่อเลือก ตัวเลือก

#### หมายเหตุ

• หากตองการลบหนวยความจำาบนอุปกรณเก็บขอมูล ใหกด (หนาหลัก) เลือก [ตั้ง คา] > [ขั้นสูง] > [ลบหนวยความจำา]

# <span id="page-14-2"></span>การเลนเสียงผานทาง Bluetooth

เชื่อมตอโฮมเธียเตอรเขากับอุปกรณ Bluetooth (เชน iPad, iPhone, iPod touch, โทรศัพท Android หรือแลปทอป) ผานทางสัญญาณ Bluetooth จากนั้นคุณสามารถฟงไฟลเสียงที่จัดเก็บอยในอุปกรณผา นทางลำาโพงของโฮมเธียเตอร

#### สิ่งที่คุณต้องมี

- อุปกรณ์ Bluetooth ที่รองรับโปรไฟล์ Bluetooth A2DP และ มีเวอร์ชัน Bluetooth เป็น 2.1 + FDR
- ระยะห่างที่สามารถใช้งานได้ระหว่างโฮมเธียเตอร์และอุปกรณ์ Bluetooth คือระยะหางประมาณ 10 เมตร (30 ฟุต)
- $1$ กด อ เพื่อเลือกโหมด Bluetooth
	- $\rightarrow$  BT จะแสดงอย่บนจอแสดงผล
- $2$  บนอุปกรณ์ Bluetooth ให้เปิด Bluetooth ค้นหาและเลือกที่อ ของโฮมเธียเตอร์เพื่อเริ่มการเชื่อมต่อ (โปรดดค่มือการใช้งาน ของอปกรณ์ Bluetooth เกี่ยวกับวิธีเปิดใช้ Bluetooth)
	- ์ หากมีพรอมท์ขอรหัสผ่าน ให้ป้อน "0000"
- $\, {\bf 3} \,$  รอจนกว่าลำโพงของโฮมเธียเตอร์ส่งเสียงบี๊พ
	- → เมื่อการเชื่อมต่อ Bluetooth สำเร็จ **BT READY** จะ ปรากฏบนแผงจอแสดงผลเปนเวลาสองวินาที จากนั้น การแสดงผลจะกลับไปเปน BT
	- » หากการเชื่อมตอลมเหลว จะไมมีเสียงบี๊พจากโฮม เธียเตอร์ และ BT จะปรากฏค้างอยู่บนแผงจอแสดงผล
- $\,4\,$  เลือกและเล่นไฟล์เสียงหรือเพลงในอปกรณ์ Bluetooth
	- ระหว่างการเล่น หากมีสายเข้า การเล่นเพลงจะหยุด ชั่วคราว
	- • หากการสตรีมเพลงถูกรบกวน ใหวางอุปกรณ Bluetooth ไว้ใกล้กับโฮมเรียเตอร์
- ${\bf 5}$  ในการออกจาก Bluetooth ให้เลือกแหล่งเสียงอื่น
	- • เมื่อคุณเปลี่ยนกลับไปที่โหมด Bluetooth การเชื่อมตอ Bluetooth จะยังคงทำางานได

#### หมายเหตุ

- การสตรีมเพลงอาจถูกขัดจังหวะโดยสิ่งกีดขวางที่อยระหวางอุปกรณและ โฮมเธียเตอร เชน กำาแพง หนากากโลหะที่ครอบปดอุปกรณ หรืออุปกรณอื่นๆ ที่อยใกลเคียงและ ใชความถี่เดียวกัน
- หากคุณตองการเชื่อมตอโฮมเธียเตอรกับอุปกรณ Bluetooth อื่น ใหกด บนรีโมทคอน โทรลค้างไว้ เพื่อปิดใช้งานอุปกรณ์ Bluetooth ที่เชื่อมต่ออย่
- $\bullet$  Philips ไม่รับรองว่าจะใช้งานร่วมกันได้ 100% กับอุปกรณ์ Bluetooth ทั้งหมด

# <span id="page-15-0"></span>เชื่อมตอ Bluetooth ผาน NFC

NFC (Near Field Communication) เปนเทคโนโลยีที่ทำาใหสามา รถใช้การสื่อสารไร้สายระยะสั้นระหว่างอปกรณ์ที่ใช้งาน NFC ได้ เชนโทรศัพทมือถือ

#### สิ่งที่คุณต้องมี

- • อุปกรณ Bluetooth ที่มีฟงกชัน NFC
- • สำาหรับการจับค ใหแตะอุปกรณ NFC บนแท็ก NFC ของ โฮมเธียเตอร
- $1$  เปิดใช้งาน NFC บนอุปกรณ์ Bluetooth (โปรดดูรายละเอียด ในคู่มือการใช้งานของอุปกรณ์)
- $2$  นตะอุปกรณ์ NFC บนแท็ก NFC ของโฮมเธียเตอร์จนกระทั่ง ลำาโพงของโฮมเธียเตอรสงเสียงบี๊พ
	- $\mapsto$  เมื่อการเชื่อมต่อ Bluetooth สำเร็จ BT READYจะปร ากฏบนแผงจอแสดงผลเปนเวลาสองวินาที จากนั้นการ แสดงผลจะกลับไปเปน BT
	- » หากการเชื่อมตอลมเหลว จะไมมีเสียงบี๊พจากโฮม เธียเตอร์ และ BT จะปรากฏค้างอยู่บนแผงจอแสดงผล
- $\,$ 3 เลือกและเล่นไฟล์เสียงหรือเพลงบนอุปกรณ์ NFC ของคุณ
	- • หากตองการตัดการเชื่อมตอ ใหแตะอุปกรณ NFC บน แท็ก NFC บนโฮมเธียเตอร

# <span id="page-15-2"></span>ไฟลขอมูล

โฮมเธียเตอรของคุณสามารถเลนไฟลภาพ เสียง และวิดีโอที่อยในดิ สกหรืออุปกรณเก็บขอมูลแบบ USB [กอนการเลนไฟล ควรตรวจสอบ](#page-25-2) [วาโฮมเธียเตอรของคุณรองรับรูปแบบไฟลดังกลาวหรือไม](#page-25-2) (โปรดดูที่ 'รูปแบบไฟล' ในหนา [24](#page-25-2))

- $1$  เล่นไฟล์จากดิสก์หรืออุปกรณ์เก็บข้อมูลแบบ USB
- $2$  ในการหยุดเล่น กด  $\blacksquare$ 
	- ึ ในการเล่นวิดีโอต่อจากตำแหน่งที่คุณหยุดไว้ กด ▶  $(l$ ล่น)
	- • ในการเลนวิดีโอตั้งแตเริ่มตน กด OK

#### <span id="page-15-1"></span>คำาบรรยาย

หากวิดีโอมีบทบรรยายหลายภาษา ใหเลือกภาษาบทบรรยายภาษา หนึ่ง

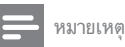

- ตรวจสอบใหแนใจวาไฟลบทบรรยายมีชื่อไฟลเหมือนชื่อไฟลวิดีโอ ตัวอยางเชน หาก ไฟลวิดีโอชื่อ 'movie.avi' ใหตั้งชื่อไฟลบทบรรยายเปน 'movie.srt' หรือ 'movie.sub'
- โฮมเธียเตอรของคุณรองรับรูปแบบไฟลตอไปนี้: .srt, .sub, .txt, .ssa, .ass, smi และ .sami หากไมมีบทบรรยายปรากฏขึ้นอยางถูกตอง ใหเปลี่ยนชุดตัวอักษร
- $1$  ขณะเล่นวิดีโอ กด SUBTITLE เพื่อเลือกภาษา
- $\,2\,$  สำหรับวิดีโอ DivX หรือ RMVB/RM หากคำบรรยายปรากฏ ไมถูกตอง ใหทำาตามขั้นตอนตอไปนี้เพื่อเปลี่ยนชุดตัวอักษร
- 3 กด $\equiv$ 
	- » เมนูตัวเลือกจะปรากฏขึ้น
- $\,4\,$  เลือก [ชุดตัวอักษร] แล้วเลือกชุดตัวอักษรที่รองรับคำบรรยาย

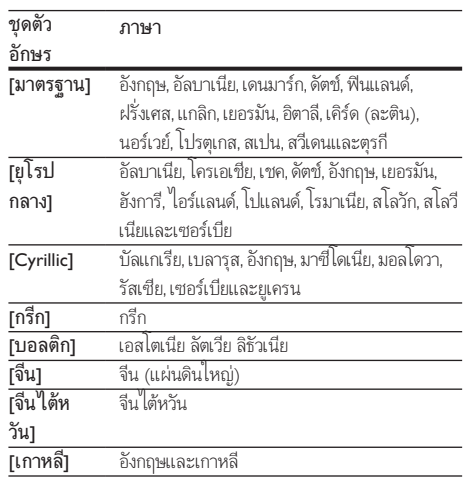

### <span id="page-15-3"></span>รหัส VOD สำาหรับ DivX

กอนที่คุณจะซื้อวิดีโอ DivX และเลนวิดีโอบนโฮมเธียเตอร โปรดลง ทะเบียนโฮมเธียเตอร์บน www.divx.com โดยใช้รหัส DivX VOD

- $1$  กด $\bigstar$  (หน้าหลัก)
- $2$  เลือก [ตั้งค่า] แล้วกด OK
	- เลือก [ขั้นสง] > [รหัส DivX® VOD].
		- $\rightarrow$  รหัสลงทะเบียน DivX VOD สำหรับโฮมเธียเตอร์ของ คุณจะปรากฏขึ้น

# <span id="page-16-5"></span><span id="page-16-0"></span>อุปกรณเก็บขอมูลแบบ USB

เพลิดเพลินกับภาพ เสียง และวิดีโอที่จัดเก็บอยในอุปกรณเก็บขอมูล ู<br>เเบบ USB เช่น เครื่องเล่น MP4 หรือกล้องดิจิตอล

#### สิ่งที่คุณต้องมี

- • อุปกรณเก็บขอมูลแบบ USB ที่ไดรับการฟอรแมตสำาหรับ ระบบไฟล FAT หรือ NTFS และสอดคลองกับมาตรฐาน Mass Storage Class
- • [ไฟลสื่อในรูปแบบใดรูปแบบหนึ่งที่รองรับ](#page-25-2) (โปรดดูที่ 'รูปแบบ ไฟล์' ในหน้า [24\)](#page-25-2)

#### หมายเหตุ

- $\bullet$  หากคุณใช้สาย USB ฮับ USB หรือเครื่องอ่าน USB แบบหลายช่อง อุปกรณ์เก็บข้อมูล แบบ USB อาจไมถูกจดจำา
- $1$  เชื่อมต่ออปกรณ์จัดเก็บแบบ USB เข้ากับช่องเสียบ $\leftarrow$ (USB) บนโฮมเธียเตอรของคุณ
- $\frac{2}{3}$  กด <del>ค</del> (หน้าหลัก)<br> $\frac{2}{3}$  เลือก [[1]รวส์ [ [S]
- เลือก [เบราส์ USB] แล้วกด OK » เบราเซอรเนื้อหาจะแสดงขึ้น
- $\frac{4}{5}$  เลือกไฟล์หนึ่งไฟล์ แล้วกด OK
- 5 [กดปุ่มเลนเพื่อควบคุมการเลน](#page-13-1) (โปรดดูที่ 'ปุ่มเลน' ในหนา [12](#page-13-1))

# <span id="page-16-1"></span>ตัวเลือกวิดีโอ เสียง และภาพ

ใชคุณสมบัติขั้นสูงเมื่อคุณเลนไฟลภาพ เสียง และวิดีโอจากแผนดิ สกหรืออุปกรณเก็บขอมูลแบบ USB

### <span id="page-16-2"></span>ตัวเลือกเสียง

ขณะเล่นเสียง เล่นแทร็คเพลง แผ่นดิสก์ หรือโฟลเดอร์ซ้ำ

- $1$ กด $\equiv$ ช้ำๆ เพื่อหมนดฟังก์ชันต่อไปนี้:
	- เล่นเพลงหรือไฟล์ปัจจุบันซ้ำ
	- ้ เล่นซ้ำเพลงทั้งหมดบนดิสก์หรือโฟลเดอร์
	- ้<br>ปิดโหมดเล่นซ้ำ
	- • เลนแทร็คแบบสม

### <span id="page-16-4"></span>ตัวเลือกวิดีโอ

ขณะดูวิดีโอ เลือกตัวเลือก เชน บทบรยาย, ภาษาเสียงพากย, คนหา เวลา และการตั้งคาภาพ บางตัวเลือกอาจใชงานไมได ทั้งนี้ขึ้นอยกับ แหลงวิดีโอ

1 กด≡<br>⊣ ⊣ เ

- » เมนูตัวเลือกวิดีโอจะปรากฏขึ้น
- $2$  กด ปุ่มนาวิเกต และ OK เพื่อเลือกและปลี่ยน:
	- <code>r</code>ข้อมล1: แสดงข้อมลวิดีโอที่เล่น
	- • [ภาษาเสียง]: เลือกภาษาเสียงพากยสำาหรับวิดีโอ
	- • [ภาษาบทบรรยาย]: เลือกภาษาบทบรรยายสำาหรับ วิดีโอ
	- • [การยายบทบรรยาย]: เปลี่ยนตำาแหนงบทบรรยายบน หน้าจอ
	- • [ชุดตัวอักษร]: เลือกชุดตัวอักษรที่รองรับบทบรรยาย DivX
	- • [คนหาเวลา]: ขามสวนที่ระบุของวิดีโอดวยการปอน เวลาของฉาก
	- • [ภาษาเสียงที่ 2]: เลือกภาษาเสียงพากยที่สองสำาหรับ วิดีโอ Blu-ray
	- • [ภาษาบทบรรยายที่ 2]: เลือกภาษาบทบรรยายที่สอง สำาหรับวิดีโอ Blu-ray
	- [เรื่อง]: เลือกเรื่องที่ระบุ
	- [ต**อน]**: เลือกบทที่ระบ
	- • [คาราโอเกะ]: เปลี่ยนการตั้งคาคาราโอเกะ
	- • [รายการมุมมอง]: เลือกมุมกลองที่แตกตาง
	- $\mathsf{I}\mathsf{u}$ นี!: แสดงเมนดิสก์
	- • [การเลือก PIP]: แสดงหนาตางระบบภาพซอนเมื่อ เลนแผนดิสก Blu-ray ที่รองรับ Bonus View
	- • [ซูม]: ซูมไปในฉากของวิดีโอหรือภาพ กด ปุ่มนาวิเกต (ซาย/ขวา) เพื่อเลือกตัวแปรการซูม
	- [เล่นซ้ำ]: เล่นซ้ำบทหรือเรื่อง
	- [**เล่นซ้ำ A-B]**: ทำเครื่องหมายสองจุดภายในบทหรือเพ ลงเพื่อเล่นซ้ำ หรือปิดโหมดเล่นซ้ำ
	- • [การตั้งคารูปภาพ]: เลือกการตั้งคาสีที่กำาหนดไวลวง หน้า

#### <span id="page-16-3"></span>ตัวเลือกรูปภาพ

ซูมภาพ, หมุนภาพ, เพิ่มภาพแอนิเมชั่นใหกับภาพสไลด และเปลี่ยน การตั้งคาภาพ ขณะดูภาพ

- 1  $n =$ 
	- » เมนูตัวเลือกภาพจะปรากฏขึ้น
- <span id="page-17-0"></span> $2$  กด ปุ่มนาวิเกต และ OK เพื่อเลือกและเปลี่ยนการตั้งค่าต่อ ไปนี้:
	- • [ขอมูล]: แสดงขอมูลภาพ
	- [หมนภาพ +90]: หมนภาพ 90 องศาตามเข็มนาฬิกา
	- • [หมุนภาพ -90]: หมุนภาพ 90 องศาทวนเข็มนาฬิกา
	- • [ซูม]: ซูมไปในฉากของวิดีโอหรือภาพ กด ปุ่มนาวิเกต (ซาย/ขวา) เพื่อเลือกตัวแปรการซูม
	- • [ระยะเวลาตอสไลด]: เลือกความเร็วในการแสดงภาพ แตภาพเพื่อแสดงภาพสไลด
	- • [สไลดแอนิเมชัน]: เลือกภาพแอนิเมชั่นสำาหรับแสดง ภาพสไลด
	- • [การตั้งคารูปภาพ]: เลือกการตั้งคาสีที่กำาหนดไวลวง หนา
	- [เล่นซ้ำ]: เล่นซ้ำโฟลเดอร์ที่เลือก

#### <span id="page-17-1"></span>ภาพสไลดพรอมเสียงเพลงประกอบ

หากไฟล์ภาพและเสียงมาจากดิสก์หรืออปกรณ์เก็บข้อมูลแบบ USB เดียวกัน คุณสามารถสรางภาพสไลดพรอมเสียงเพลงประกอบได

- $\frac{1}{2}$  เลือกแทร็คเสียง แล้วกด OK<br> $\frac{1}{2}$  กด <del>๖</del> แล้วไปที่โฟลเดอร์ภา
- $2$  กด ⇔แล้วไปที่โฟลเดอร์ภาพ<br>3 เลือกภาพ แล้วกด ► (เล่น) เพื่
- $\frac{3}{4}$  เลือกภาพ แล้วกด ► (เล่น) เพื่อเริ่มภาพสไลด์<br>4 กด เพื่อหยดภาพสไลด์
- $\frac{4}{5}$  กด ∎ เพื่อหยุดภาพสไลด์<br>5 กด สีกดรั้งเพื่อหยุด อ่น
	- ึ กด อีกครั้งเพื่อหยุดเล่นเพลง

#### หมายเหตุ

• [ตรวจสอบใหแนใจวาโฮมเธียเตอรของคุณรองรับรูปแบบภาพและเสียง](#page-25-2) (โปรดดูที่ 'รูป แบบไฟล์' ในหน้า [24\)](#page-25-2)

# วิทย

ฟงวิทยุ FM ในโฮมเธียเตอร และบันทึกสถานีวิทยุถึง 40 สถานี

#### หมายเหตุ

- ไมรองรับ AM และวิทยุดิจิตอล
- หากไมพบสัญญาณสเตอริโอ เครื่องจะแจงใหคุณติดตั้งสถานีวิทยุอีกครั้ง
- $1$  เชื่อมต่อเสาอากาศ FM กับ FM ANTENNA บนโฮมเธียเตอร์
	- • เพื่อใหรับสัญญาณไดดีที่สุด ใหวางสายอากาศหางจาก ทีวีหรือแหลงที่มีรังสีอื่นๆ
- 2 กด SOURCE ซๆ เพื่อสลับไปยังสถานีวิทยุ
	- หากคุณติดตั้งสถานีวิทยุไว้แล้ว ช่องล่าสุดที่คุณได้ฟัง จะเลนขึ้น
	- » หากคุณยังไมไดติดตั้งสถานีวิทยุ ขอความ AUTO INSTALL...PRESS PLAY จะปรากฏขึ้นบนหนาจอ กด (เลน) เพื่อติดตั้งสถานีวิทยุ
- $\,$ 3 ใช้รีโมทคอนโทรลเพื่อฟังหรือเปลี่ยนสถานีวิทยุ

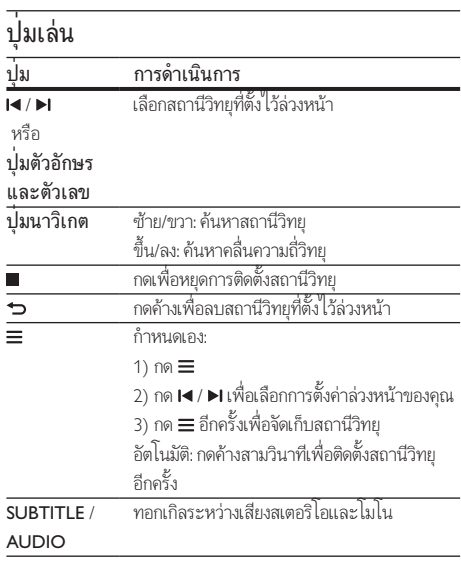

#### <span id="page-17-2"></span>ระยะหาคลื่น

ในบางประเทศ คุณสามารถสลับระยะหาคลื่น FM ระหวาง 50 kHz และ 100 kHz

- $1$ กด SOURCE ซ้ำๆ เพื่อสลับไปยังสถานีวิทยุ
- 2 กด∎<br>3 กด ►
	- กด ▶ (**เล่น**) ค้างไว้เพื่อสลับระหว่าง 50 kHz หรือ 100 kHz

# อุปกรณเสียงภายนอก

เชื่อมตออุปกรณเสียงภายนอกเพื่อเลนไฟลเสียง

#### สิ่งที่คุณต้องมี

- อุปกรณ์เสียงภายนอกที่มีแจ็ค 3.5 มม.
- • สายสัญญาณเสียงสเตอริโอ 3.5 มม.
- <span id="page-18-0"></span> $\,$  1  $\,$  การใช้สายสัญญาณเสียงสเตอริโอ 3.5 มม. เชื่อมต่อกับอ ปกรณเสียงภายนอกเขากับชองเสียบ AUDIO IN บนโฮม เธียเตอรของคุณ
- $2$  กด SOURCE ข้ำๆ จนกระทั่ง AUDIO IN ปรากฏขึ้นบน หน้าจอ
- $\,3$   $\,$  โปรดใช้ปุ่มบนอปกรณ์เสียงภายนอกเพื่อเลือกและเล่นไฟล์เสียง

# เบราส Smart TV

ใช Smart TV เพื่อเขาใชแอปพลิเคชันอินเตอรเน็ตตางๆ และ เว็บไซตอินเตอรเน็ตที่ไดรับการปรับโดยเฉพาะ สำาหรับการสนทนาแบบโตตอบเกี่ยวกับบริการ Smart TV โปรดไปยัง ฟอรัม Smart TV ที่ www.supportforum.philips.com

หมายเหตุ

• Koninklijke Philips N.V. ไมรับผิดชอบตอเนื้อหาที่มีใหโดยผใหบริการ Smart TV

- $\, \boldsymbol{1} \quad$  เชื่อมต่อโฮมเธียเตอร์ของคุณกับเครือข่ายภายในบ้านที่มีการ [เขาใชอินเตอรเน็ตความเร็วสูง](#page-11-2) (โปรดดูที่ 'การเชื่อมตอและตั้ง คาเครือขายภายในบาน' ในหนา [10\)](#page-11-2)
- $\mathbf 2$  กด <del>ค</del> (หน้าหลัก)<br>3 เลือก (Smart TV1
- $\mathcal S$  เลือก [Smart TV] แล้วกด OK<br> $\boldsymbol 4$  ทำตามดำแนะนำบนหน้าจอเพื่อ
- 4 ทำาตามคำาแนะนำาบนหนาจอเพื่อยืนยันขอความบนหนาจอ » หนาแรก Smart TV จะปรากฏขึ้น
- ${\bf 5}$  ใช้รีโมทคอนโทรลเพื่อเลือกแอปพลิเคชันและป้อนข้อความ (ตัวอยางเชน เว็บ URL, รหัสผาน ฯลฯ)

#### เลื่อนดู Smart TV

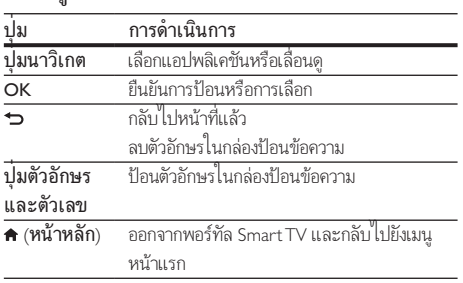

#### ลบประวัติการเบราส์

ลบประวัติการเบราสเพื่อลบรหัสผาน คุกกี้ และขอมูลการเบราสออก จากโฮมเธียเตอรของคุณ

1 กด <del>ค</del> (หน้าหลัก)<br>2 เลือก [ตั้งค่า] แล้ว<br>3 เลือก [เครือข่าย] 2 เลือก [ตั้งคา] แลวกด OK

- เลือก [เครือข่าย] > [Clear Smart TV memory].
- กด OK เพื่อยืนทัน

#### การเชาวิดีโอทางออนไลน

#### ฟงกชันนี้มีในบริการ Smart TV ที่มีคุณสมบัติ VOD

เชาวิดีโอจากรานออนไลน ผานทางโฮมเธียเตอรของคุณ คุณสามารถ ดูวิดีโอทันทีหรือภายหลังได

รานวิดีโอออนไลนหลายแหงมีวิดีโอใหเลือกมากมาย ในราคาคา บริการเชา ระยะเวลา และเงื่อนไขที่แตกตางกัน สำาหรับบางราน คุณ ต้องสร้างแอคเคาท์ก่อนจึงจะสามารถเช่าได้

#### สิ่งที่คุณตองมี

- • อุปกรณเก็บขอมูลแบบ USB ที่มีหนวยความจำาอยางนอย 8 GB
- $\, \boldsymbol{1} \quad$  เชื่อมต่อโฮมเธียเตอร์ของคุณกับเครือข่ายภายในบ้านที่มีการ [เขาใชอินเตอรเน็ตความเร็วสูง](#page-11-2) (โปรดดูที่ 'การเชื่อมตอและตั้ง คาเครือขายภายในบาน' ในหนา [10\)](#page-11-2)
- $2$  เสียบอุปกรณ์เก็บข้อมูลแบบ USB ในช่องเสียบ  $\leftarrow$  (USB) ที่ ดานหนาของโฮมเธียเตอร และทำาตามคำาแนะนำาที่ปราฏบน หนาจอเพื่อฟอรแม็ตอุปกรณ USB
	- หลังจากการฟอร์แม็ต ให้เสียบอปกรณ์เก็บข้อมูลแบบ  $\cup$ SB ค้างไว้ในช่องเสียบ $\leftarrow$  (USB)
	- หลังจากการฟอร์แมต อปกรณ์เก็บข้อมลแบบ USB จะไม่สามารถใช้งานร่วมกับคอมพิวเตอร์หรือกล้องถ่าย รูปไดอีกตอไป เวนแตวาจะไดรับการฟอรแมตอีกครั้งโดย ใชระบบปฏิบัติการ Linux
- $3$  กด $\bigstar$  (หน้าหลัก)

#### เลือก [Smart TV] แล้วกด OK

- » บริการออนไลนที่พรอมใชงานในประเทศของคุณจะ แสดงขึ้น
- $5$  เลือก Video store จากนั้นกด OK
- $\bf{6}$  ทำตามคำแนะนำบนหน้าจอเพื่อเช่าหรือดวิดีโอ หากโปรแก รมใหคุณดำาเนินการ ใหปอนขอมูลที่จำาเปนเพื่อลงทะเบียน หรือล็อกอินเข้าสู่แอคเคาท์ของร้านค้า
	- » ดาวนโหลดวิดีโอไวในอุปกรณเก็บขอมูลแบบ USB แลว คุณสามารถดูไดบนโฮมเธียเตอรเทานั้น
- $\overline{J}$  กดปุ่มเล่นเพื่อควบคุมการเล่น (โปรดดูที่ 'ปุ่มเล่น' ในหน้า [12](#page-13-1))
	- • [หากไมสามารถเลนวิดีโอได ใหตรวจสอบรูปแบบ](#page-25-2) [ไฟลเพื่อใหแนใจวาโฮมเธียเตอรของคุณรองรับรูปแบบ](#page-25-2) [ไฟลดังกลาว](#page-25-2) (โปรดดูที่ 'รูปแบบไฟล' ในหนา [24\)](#page-25-2)

# <span id="page-19-3"></span><span id="page-19-0"></span>สตรีมมัลติมีเดียผาน Miracast

คุณสามารถสตรีมไฟลเสียงและวิดีโอจากอุปกรณที่ไดรับการรับรอง Miracast กับทีวีของคุณผานโฮมเธียเตอรนี้ได และหนาจอของอุปก รณ Miracast จะแสดงบนทีวีของคุณ

#### สิ่งที่คุณต้องมี

- • สมารทโฟนหรือแท็บเล็ตที่ใช Android 4.2/Windows 8.1 หรือสูงกวา และตรวจสอบวาอุปกรณเหลานั้นมีคุณสมบัติ Miracast หรือไม (ชื่อของคุณสมบัติ Miracast แตกตางกันไป ในแต่ละอุปกรณ์)
- • เปดใชงาน Miracast บนสมารทโฟนหรือแท็บเล็ตของคุณ (โปรดดรายละเอียดจากค่มือการใช้งานที่เกี่ยวข้อง)
- • ตรวจสอบวาเปดใชงาน Miracast บนโฮมเธียเตอรนี้แลว (กด และเลือก [ตั้งคา] > [เครือขาย] > [สัญญาณ ขัดจังหวะ Miracast $] > [$ เปิด $]$
- $\frac{1}{2}$  กด  $\star$  เพื่อแสดงหน้าจอเมนูหลักของโฮมเธียเตอร์นี้<br> $\frac{1}{2}$  งของโอรคโบหล่งที่ขา Mimcart ให้เริ่งเด้งหลโฮมเร็
- 2 บนอุปกรณแหลงที่มา Miracast ใหเริ่มคนหาโฮมเธียเตอรนี้ และเลือกโฮมเธียเตอร์นี้เมื่อพบ (โปรดดูคู่มือการใช้งานของอุ ปกรณแหลงที่มา)
	- • หากครั้งนี้เปนครั้งแรกที่อุปกรณ 2 เครื่องจับคกัน จะ ปรากฏขอความแจงใหทราบบนทีวีของคุณ ยอมรับ เพื่อ ดำเนินการจับคู่ต่อ
	- • หากตองการยกเลิกการจับค ใหกด บนรีโมทคอนโทรล
- $\,$ 3 รอจนกว่าเนื้อหาสื่อจากอุปกรณ์แหล่งที่มาแสดงบน โทรทัศนของคุณ จากนั้นเลือกสื่อเพื่อเริ่มเลน
	- » เสียงหรือวิดีโอถูกสตรีมไปยังทีวีของคุณผานโฮม เธียเตอรนี้

#### หมายเหตุ

- โฮมเธียเตอรนี้สามารถเก็บอุปกรณ Miracast สำาหรับการจับคไดมากถึง 10 เครื่อง และ สามารถเชื่อมตอกับอุปกรณที่ไดรับการรับรองของ Miracast ไดครั้งละหนึ่งเครื่อง เทานั้น
- การเชื่อมตอ Wi-Fi บนโฮมเธียเตอรนี้จะถูกระงับชั่วคราว ในระหวางการเชื่อมตอ Miracast
- เพื่อหลีกเลี่ยงการรบกวนจากการสงสัญญาณ Bluetooth ใหปด Bluetooth บนอุปก รณ Miracast ของคุณ
- ในระหวางการสตรีม Miracast อาจเกิดเหตุการณวิดีโอสะดุดหรือเสียงขาดหาย ทั้งนี้ขึ้น อยกับสภาพแวดลอมของคุณ (สตรีมวิดีโอไดสูงสุดถึง 720p)

# <span id="page-19-1"></span>การเบราส PC ผานทาง DLNA

เขาใชและเลนไฟลภาพ เสียง และวิดีโอจากคอมพิวเตอรหรือเซิรฟ เวอรสื่อบนเครือขายภายในบานผานโฮมเธียเตอรของคุณ

#### ก่อนเริ่มการใช้งาน

- • ติดตั้งแอปพลิเคชันเซิรฟเวอรสื่อตามมาตรฐาน DLNA บนอุ ปกรณของคุณ ตรวจสอบใหแนใจวาคุณดาวนโหลดแอปพลิเค ชันที่เหมาะสมกับคุณที่สุด ตัวอยางเชน
	- • Windows Media Player 11 หรือสูงกวาสำาหรับ PC
	- • Twonky Media Server สำาหรับ Mac หรือ PC
- เปิดใช้งานการแบ่งปันไฟล์สื่อ เพื่อการใช้งานที่ง่าย เราได้รวม ขั้นตอนสำหรับแอปพลิเคชันต่อไปนี้:
	- • [Windows Media Player 11](#page-19-2) (โปรดดูที่ 'Microsoft Windows Media Player 11' ในหน้า [18\)](#page-19-2)
	- • [Windows Media Player 12](#page-20-0) (โปรดดูที่ 'Microsoft Windows Media Player 12' ในหน้า [19\)](#page-20-0)
	- Twonky Media สำหรับ Mac (โปรดดูที่ 'Macintosh OS X Twonky Media (v4.4.2)' ในหนา [19\)](#page-20-1)

#### หมายเหตุ

• สำาหรับวิธีใชเพิ่มเติมเกี่ยวกับแอปพลิเคชันเหลานี้หรือเซิรฟเวอรสื่ออื่นๆ ใหตรวจสอบ จากคมือผใชซอฟตแวรเซิรฟเวอรสื่อ

# $\overline{\tilde{\mathsf{g}}_{\mathsf{A}}$ ด่าต<sub>์</sub>ลฟต์แวร์ Media Server

ในการเปิดใช้งานการใช้สื่อร่วมกัน ให้ตั้งค่าซอฟต์แวร์เซิร์ฟเวอร์สื่อ

#### ก่อนเริ่มการใช้งาน

- • เชื่อมตอโฮมเธียเตอรกับเครือขายภายในบาน เพื่อคุณภาพ ของวิดีโอที่ดียิ่งขึ้น ให้ใช้การเชื่อมต่อแบบใช้สายทุกครั้ง หาก เปนไปได
- • เชื่อมตอคอมพิวเตอรและอุปกรณที่สามารถใชรวมกับ DLNA อื่นๆ กับเครือข่ายภายในบ้านเดียวกัน
- • ตรวจสอบใหแนใจวาไฟรวอลลของ PC อนุญาตใหคุณ รันโปรแกรม Media Player (หรือรายการขอยกเวนของ ไฟรวอลลรวมซอฟตแวรเซิรฟเวอรสื่อแลว)
- เปิดคอมพิวเตอร์และเราเตอร์

#### <span id="page-19-2"></span>**Microsoft Windows Media Player 11**

- 1 เริ่มการทำางาน Windows Media Player ใน PC
- $\frac{2}{3}$  คลิกแท็บ ไลบรารี แล้วเลือก การใช้สื่อร่วมกัน<br> $\frac{2}{3}$  ครั้งแรกตี่ออแลือก การใช้สื่อร่วงเค้น ใน
- 3 ครั้งแรกที่คุณเลือก การใชสื่อรวมกัน ใน PCหนาจอปอปอัพจะปรากฏขึ้น ทำาเครื่องหมายที่ การ ใชกลองสื่อของฉันรวมกัน และคลิก ตกลง
	- » หนาจอ การใชสื่อรวมกัน จะปรากฏขึ้น
- $\,4\,$  ใหน้าจอ การใช้สื่อร่วมกัน ตรวจสอบให้แน่ใจว่าคุณพบอุปก รณ์ที่กำกับไว้ว่า อปกรณ์ที่ไม่ร้จัก
	- » หากคุณไมเห็นอุปกรณที่ไมรจักหลังจากผานไป ประมาณหนึ่งนาที ใหตรวจสอบวาไฟรวอลลใน PC ไม่ได้บล็อคการเชื่อมต่ออย่
- ${\bf 5}$  เลือกอุปกรณ์ที่ไม่รู้จัก และคลิก **อนุญาต**  $\mapsto$  เครื่องหมายถกสีเขียวจะปรากฏหน้าอปกรณ์
- $\,6\,$  ตามค่าเริ่มต้น Windows Media Player จะแบ่งปันไฟล์จาก โฟลเดอรเหลานี้: เพลงของฉัน, รูปภาพของฉัน และ วิดีโอ ของฉัน หากไฟลของคุณอยในโฟลเดอรอื่น เลือก ไลบรารี > เพิ่มลงในไลบรารี
	- » หนาจอ เพิ่มลงในไลบรารี จะปรากฏขึ้น
	- หากจำเป็น ให้เลือก **ตัวเลือกขั้นสง** เพื่อแสดงรายการ โฟลเดอรที่ไดรับการตรวจสอบ
- $\mathcal I$  เลือก โฟลเดอร์ของฉันและโฟลเดอร์อื่นๆ ที่ฉันสามารถ เขาใช แลวคลิก เพิ่ม
- $\bf{8}$  ทำตามคำแนะนำนนหน้าจอเพื่อเพิ่มโฟลเดอร์ที่มีไฟล์สื่อ ของคุณ

#### <span id="page-20-0"></span>**Microsoft Windows Media Player 12**

- 1 เริ่มการทำางาน Windows Media Player ใน PC
- 2 ใน Windows Media Player ใหเลือกแท็บ Stream (กระ แสขอมูล) และเลือก Turn on media streaming (เปดกระ แสขอมูลสื่อ)
	- → หน้าจอ Media streaming options (ตัวเลือกการส่งก ้ ระแสข้อมลสื่อ)จะปรากฏขึ้น
- $\,3\,$  คลิก Turn on media streaming (เปิดกระแสข้อมูลสื่อ) » กลับไปยังหนาจอ Windows Media Player
- $\,$  คลิกแท็บ Stream (กระแสข้อมล)และเลือก More streaming options (ตัวเลือกการสงกระแสขอมูลเพิ่มเติม)
	- $\rightarrow$  หน้าจอ Media streaming options (ตัวเลือกการส่งก ระแสขอมูลสื่อ)จะปรากฏขึ้น
- ${\bf 5}$  ตรวจสอบให้แน่ใจว่าคณเห็นโปรแกรมสื่อในหน้าจอ Local network (เครือขายในพื้นที่)
	- » หากคุณไมเห็นโปรแกรมสื่อ ใหตรวจสอบวาไฟรวอลลใน PC ไม่ได้บล็อคการเชื่อมต่ออย่
- $\mathsf b$  เลือกโปรแกรมสื่อ และคลิก **อนุญาต** » ลูกศรสีเขียวจะปรากฏขึ้นถัดจากโปรแกรมสื่อ
- 7 ตามคาเริ่มตน Windows Media Player จะแบงปนไฟลจาก โฟลเดอรเหลานี้: เพลงของฉัน, รูปภาพของฉัน และ วิดีโอ ของฉัน หากไฟลของคุณอยในโฟลเดอรอื่น คลิกแท็บ จัด ระเบียบ และเลือก จัดการไลบรารี > เพลง » หนาจอ ตำาแหนงที่ตั้งไลบรารีเพลง จะปรากฏขึ้น

 ${\bf 8}$  ทำตามคำแนะนำบนหน้าจอเพื่อเพิ่มโฟลเดอร์ที่มีไฟล์สื่อ ของคุณ

#### <span id="page-20-1"></span>**Macintosh OS X Twonky Media (v4.4.2)**

- 1 โปรดเยี่ยมชม www.twonkymedia.com เพื่อซื้อ ซอฟตแวรหรือดาวนโหลดเวอรชันทดลองฟรี 30 วันลงใน Macintosh ของคุณ
- $\frac{2}{3}$  เริ่มการทำงาน Twonky Media ใน Macintosh
- ในหน้าจอ Twonky Media Server (เซิร์ฟเวอร์ Twonky Media) ใหเลือก Basic Setup (การตั้งคาพื้นฐาน) และ First steps (ขั้นตอนแรก)
	- » หนาจอ First steps (ขั้นตอนแรก) จะปรากฏขึ้น
- $\,$  พิมพ์ชื่อเซิร์ฟเวอร์สื่อสำหรับเซิร์ฟเวอร์สื่อของคุณ แล้วคลิก Save changes (บันทึกการเปลี่ยนแปลง)
- ${\bf 5}$  กลับไปยังหน้าจอ Twonky Media เลือก Basic Setup (การตั้ง ค่าพื้นฐาน) และ Sharing (การใช้ร่วมกัน)
	- $\mapsto$  หน้าจอ Sharing (การใช้ร่วมกัน) จะปรากฏขึ้น
- $\bf 6$  เรียกดูและเลือกโฟลเดอร์ที่จะใช้ร่วมกัน จากนั้นเลือก Save Changes (บันทึกการเปลี่ยนแปลง)
	- » Macintosh ของคุณจะตรวจสอบโฟลเดอรอัตโนมัติเพื่อ ให้พร้อมที่จะแบ่งปับ

#### <span id="page-20-2"></span>เลนไฟลจาก PC ของคุณ

#### หมายเหตุ

• กอนเลนเนื้อหามัลติมีเดียจากคอมพิวเตอร ตรวจดูใหแนใจวาโฮมเธียเตอรเชื่อมตอกับ เครือขายภายในบาน และไดตั้งคาซอฟตแวรเซิรฟเวอรสื่ออยางเหมาะสมแลว

- ี่ 1ิ กด <del>ค</del> (หน้าหลัก)<br>2 เลือก [เบราส์ PC]
	- เลือก [**เบราส์ PC]** แล้วกด OK
		- » เบราเซอรเนื้อหาจะแสดงขึ้น
- $\,3\,$  เลือกอปกรณ์บนเครือข่าย
	- » โฟลเดอรในอุปกรณที่เลือกจะแสดงขึ้นมา ชื่อ โฟลเดอรอาจแตกตางกัน ทั้งนี้ขึ้นอยกับเซิรฟเวอรสื่อ
	- • หากคุณมองไมเห็นโฟลเดอร ตรวจสอบใหแนใจวาคุณ เปดใชงานการแบงปนสื่อบนอุปกรณที่เลือกไวเพื่อ ให้เนื้อหาพร้อมสำหรับการแบ่งปัน
- $\,4\,$  เลือกไฟล์หนึ่งไฟล์ แล้วกด $\,\mathsf{OK}\,$ 
	- • ไฟลสื่อบางไฟลอาจไมเลนเนื่องจากปญหาเกี่ยวกับความ สามารถในการใชรวมกันได ตรวจสอบรูปแบบไฟลที่โฮม เธียเตอร์ของคณรองรับ
- ${\bf 5}$  กดปุ่มเล่นเพื่อควบคุมการเล่น (โปรดดที่ 'ปุ่มเล่น' ในหน้า [12](#page-13-1))

# <span id="page-21-0"></span>คาราโอเกะ

เลนแผนดิสกคาราโอเกะในโฮมเธียเตอรและรองคลอตามเสียงเพลง

#### สิ่งที่คุณต้องมี

- • ไมโครโฟนคาราโอเกะ
- ้ แผ่นดิสก์ดาราโอเกะ

หมายเหตุ

• เพื่อปองกันไมใหเกิดเสียงดังเกินไปหรือเสียงที่ไมคาดคิด ใหปรับระดับเสียงไมโครโฟน ลงตสุดกอนเชื่อมตอไมโครโฟนกับโฮมเธียเตอร

#### เลนเพลงคาราโอเกะ

- $1$  ขณะเล่นแผ่นดิสก์คาราโอเกะ กด $\equiv$ 
	- » เมนูตัวเลือกจะปรากฏขึ้น
- $\,2\,$  กด ปุ่มนาวิเกต เพื่อเลือก [คาราโอเกะ] จากนั้นกด OK » เมนูตั้งคาคาราโอเกะจะแสดงขึ้น
- $\,3\,$  กด ปุ่มนาวิเกต (ขึ้น/ลง) และ OK เพื่อเปลี่ยนการตั้งค่าต่อ ไปนี้:
	- • [ไมโครโฟน 1]: เปดหรือปดไมโครโฟน
	- • [ไมโครโฟน 2]: เปดหรือปดไมโครโฟน
	- |ระดับเสียงไมโครโฟน 1]: ปรับระดับเสียงไมโครโฟน
	- • [ระดับเสียงไมโครโฟน 2]: ปรับระดับเสียงไมโครโฟน
	- • [เสียงกอง]: ปรับระดับเสียงสะทอน
	- |ดีย์]: ปรับระดับเสียงสูงต่ำให้เหมาะกับเสียงของคุณ
	- • [Vocal support]: เลือกโหมดเสียง หรือเปดหรือปด เสียงรอง

# <span id="page-21-2"></span>เลือกเสียง

สวนนี้จะชวยคุณเลือกเสียงที่คุณตองการสำาหรับวิดีโอและเพลง

- 1 กด $\mathbf{H}$
- $2$   $\,$  กด ปุ่มนาวิเกต (ซ้าย/ขวา) เพื่อเข้าใช้ตัวเลือกเสียงบนหน้าจอ

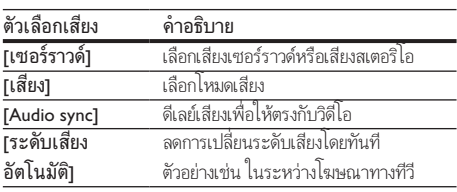

- $\frac{3}{4}$  เลือกตัวเลือกแล้วกด OK
	- กด ↔ เพื่อออก
		- • หากคุณไมไดกดปุ่มภายในหนึ่งนาที ระบบจะออกจาก เมนูโดยอัตโนมัติ

### <span id="page-21-3"></span>.<br>โหมดเสียงเซอร์ราวด์

สัมผัสประสบการณ์เสียงที่ดื่มด่ำด้วยโหมดเสียงเซอร์ราวด์

1 กด <del>แ</del>1<br>2 เลือก

 $\,2\,$  เลือก [เซอร์ราวด์] แล้วกด OK<br> $\,3\,$  - ออ.ปหมวจิเอต (ตึ้ง/อง) เพื่อเอื

- 3 กด ปุ่มนาวิเกต (ขึ้น/ลง) เพื่อเลือกการตั้งคาจากหนาจอ:
	- • [อัตโนมัติ]: เสียงรอบทิศทางตามการสตรีมเสียง
	- • [หลายชองเสียง]: 5.1 แชนเนลแบบดั้งเดิมสำาหรับ ประสบการณระดับโรงภาพยนตรเพื่อการผอนคลาย ยิ่งขึ้น
	- [สเตอริโอ 5CH]: เสียงสเตอริโอที่ทรงพลัง เหมาะ สำาหรับการเปดเพลงในงานเลี้ยง
	- • [สเตอริโอ]: เสียงสเตอริโอ 2 ชอง เหมาะสำาหรับการ ฟังเพลง
- $4$  กด OK เพื่อยืนยัน

#### <span id="page-21-1"></span>โหมดเสียง

เลือกกำาหนดโหมดเสียงเพื่อใหเหมาะกับวิดีโอหรือเพลง

- $\,$  1 ตรวจสอบให้แน่ใจว่าเปิดใช้งานการประมวลผลเสียงขั้นปลายที่ [ลำาโพงแลว](#page-23-1) (โปรดดูที่ 'การตั้งคาลำาโพง' ในหนา [22](#page-23-1))
- 2 กด <del>เ</del>ห<br>3 เลือก

เลือก [**เสียง]** แล้วกด OK

- กด **ปุ่มนาวิเกต** (ขึ้น/ลง) เพื่อเลือกการตั้งค่าบนหน้าจอ:
	- • [อัตโนมัติ]: เลือกการตั้งคาเสียงโดยยึดตามการสตรีม เสียงโดยอัตโนมัติ
	- • [สมดุล]: สัมผัสประสบการณคุณภาพเสียงตนฉบับ สำาหรับภาพยนตรและเพลง โดยไมมีเอฟเฟกตเสียง เพิ่มเติม
	- • [ทรงพลัง]: เพลิดเพลินกับเสียงระบบอารเคดที่นาตื่น เตน เหมาะอยางยิ่งสำาหรับวิดีโอแอคชั่นและงานเลี้ยง ที่มีเสียงดัง
	- • [สวาง]: เพิ่มสีสันใหกับภาพยนตรและเพลงที่นาเบื่อของ คุณดวยเอฟเฟกตเสียงเพิ่มเติม
	- • [ที่ชัดเจน]:สัมผัสสุนทรียในทุกรายละเอียดในเพลงและ เสียงที่ชัดเจนในภาพยนตรของคุณ
	- • [อน]: รับฟงภาษาพูดและเสียงรองไดอยางสบาย
	- [ส่**วนตัว]**: ปรับแต่งเสียงเพื่อให้เหมาะกับรสนิยมของคุณ
- $5$  กด OK เพื่อยืนยัน

# <span id="page-22-0"></span>อีควอไลเซอร

เปลี่ยนการตั้งคาความถี่สูง (เสียงแหลม), ความถี่กลาง (กลาง) และ ความถี่ต่ำ (เบส) ของโฮมเธียเตอร์

- 1 กด <del>II</del><br>2 เลือก
- 2 เลือก [เสียง] > [ส่วนตัว] แล้วกด ปุ่มนาวิเกต (ขวา)<br>3 อด ปุ่มนาวิเกต (มน/จ่าง) เพื่อเปลี่ยนดาวเอี่ยงสาวาร

3 กด ปุ่มนาวิเกต (บน/ลาง) เพื่อเปลี่ยนความถี่เบส ความถี่กลาง หรือความถี่สูง

 $\mathbf 4$  กด OK เพื่อยืนยัน

#### <span id="page-22-4"></span>ระดับเสียงอัตโนมัติ

เปดระดับเสียงอัตโนมัติเพื่อลดการเปลี่ยนระดับเสียงโดยทันที ตัวอยางเชน ในระหวางโฆษณาทางทีวี

- 1 กด <del>แ</del>1<br>2 เลือก
- $\,2\,$  เลือก [ระดับเสียงอัตโนมัติ] แล้วกด OK<br> $\,3\,$  กด ปุ่มนาวิเกต (ขึ้น/ลง) เพื่อเลือก [เปิด]
- 3 กด ปุ่มนาวิเกต (ขึ้น/ลง) เพื่อเลือก [เปด] หรือ [ปด]
- กด OK เพื่อยืนยัน

# <span id="page-22-3"></span>5 เปลี่ยนการตั้งคา

การตั้งคาโฮมเธียเตอรไดกำาหนดคาเพื่อประสิทธิภาพสูงสุดแลว หาก ไม่มีเหตุผลในการเปลี่ยนการตั้งค่า เราขอแนะนำให้คณใช้การตั้ง คาเริ่มตน

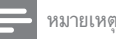

- คุณไมสามารถเปลี่ยนการตั้งคาที่เปนสีเทา
- $\epsilon$  หากต้องการกลับไปยังเมนก่อนหน้านี้ ให้กด  $\blacktriangleright$  ในการออกจากเมน ให้กด  $\blacktriangle$  (หน้า หลัก)

# <span id="page-22-2"></span>การตั้งคาภาษา

- $1$  กด $\bigstar$  (หน้าหลัก)
- $\frac{2}{3}$  เลือก [ตั้งค่า] แล้วกด OK<br> $\frac{3}{3}$  เลือก [ค่าโปรด] แล้วกด C

เลือก [ค่าโปรด] แล้วกด OK

- 4 กด ปุ่มนาวิเกต และ OK เพื่อเลือกและปลี่ยน:
	- • [ภาษาเมนู]: เลือกภาษาการแสดงผลสำาหรับเมนู
	- • [เสียง]: เลือกภาษาเสียงพากยสำาหรับดิสก
	- • [บทบรรยาย]: เลือกภาษาบทบรรยายสำาหรับดิสก
	- [**เมนูดิสก์]**: เลือกภาษาเมนูสำหรับดิสก์

#### หมายเหตุ

- หากไมมีภาษาสำาหรับแผนดิสกที่ตองการ ใหเลือก [อื่นๆ] จากรายการ [และปอนรหัส](#page-33-1) [ภาษา 4 หลักซึ่งพบไดจากสวนทายของคมือน](#page-33-1)ี้ (โปรดดูที่ 'รหัสภาษา' ในหนา [32](#page-33-1))
- หากคุณเลือกภาษาที่ไมมีบนดิสก โฮมเธียเตอรจะใชภาษาที่เปนคาเริ่มตนของดิสก

# <span id="page-22-1"></span>การตั้งคาภาพและวิดีโอ

- $1$  กด $\bigstar$  (หน้าหลัก)
- $\,2$   $\,$  เลือก [ตั้งค่า] แล้วกด OK $\,3$   $\,$  เลือก [วิดีโอ] แล้วกด OK
	- เลือก [วิ**ดีโอ]** แล้วกด OK

4 กด ปุ่มนาวิเกต และ OK เพื่อเลือกและปลี่ยน:

- • [จอ TV]: เลือกรูปแบบภาพที่พอดีกับหนาจอทีวี
- • [วิดีโอ HDMI]: เลือกความละเอียดของสัญญาณวิดีโอ ที่เอาต์พุตจาก HDMI OUT (ARC) บนโฮมเธียเตอร์ ตรวจสอบใหแนใจวาทีวีของคุณรองรับความละเอียดที่ เลือก เพื่อเพลิดเพลินไปกับความละเอียดที่เลือก
- <span id="page-23-0"></span><code>[HDMI</code> Deep Color]: สรรสร้างโลกแห่งธรรมชาติขึ้น มาใหมบนหนาจอทีวีของคุณโดยการแสดงภาพที่มีสีสัน สดใสโดยใชสีพันลานสี โฮมเธียเตอรของคุณจะตองเชื่อม ตอกับ Deep Color ที่เปดใชงานทีวีผานสาย HDMI
- | **การตั้งค่ารูปภาพ]**: เลือกการตั้งค่าสีที่กำหนดไว้ล่วง หนาสำาหรับการแสดงวิดีโอ
- • [ดูวิดีโอ 3D]: ตั้งคาวิดีโอ HDMI ใหรองรับวิดีโอ 3D หรือ 2D

หมายเหตุ

• หากคุณเปลี่ยนการตั้งคา ตรวจดูใหแนใจวาทีวีรองรับการตั้งคาใหม

# <span id="page-23-4"></span>การตั้งคาเสียง

- $\frac{1}{2}$  กด <del>ค</del> (หน้าหลัก)<br> $\frac{1}{2}$  เลือก [ตั้งค่า] แล้ว  $\,2$   $\,$  เลือก [ตั้งค่า] แล้วกด OK $\,3$   $\,$  เลือก [เสียง] แล้วกด OK
- เลือก **[เสียง]** แล้วกด OK
- 4 กด ปุ่มนาวิเกต และ OK เพื่อเลือกและปลี่ยน:
	- • [โหมดกลางคืน]: สำาหรับการฟงอยางเงียบๆ ใหลด ระดับเสียงทรงพลังบนโฮมเธียเตอร คุณสามารถใชโหมด กลางคืนไดเฉพาะใน DVD และดิสก Blu-ray ที่มีซา วนแทร็ค Dolby Digital, Dolby Digital Plus, และ Dolby True HD
	- • [เสียง HDMI]: ตั้งคาเอาตพุตเสียง HDMI จากทีวีของ คุณ
	- • [ตั้งคาลำาโพง]: ตั้งคาลำาโพงโดยอัตโนมัติเพื่อ ประสบการณเสียงรอบทิศทางที่ดีที่สุด
	- • [การตั้งคาเสียงดีฟอลต]: เรียกคืนการตั้งคาอีควอไลเซ อร์สำหรับโหมดเสียงทั้งหมดกลับเป็นค่าเริ่มต้น

# <span id="page-23-5"></span>การควบคุมโดยผู้ปกครอง

 $\frac{1}{2}$  กด <del>ค</del> (หน้าหลัก)<br> $\frac{1}{2}$  เลือก [ตั้งค่า] แล้ว

- $\frac{2}{3}$  เลือก [ตั้งค่า] แล้วกด OK<br> $\frac{3}{3}$  เลือก [ค่าโปรด] แล้วกด (
- เลือก **[ค่าโปรด]** แล้วกด OK
- 4 กด ปุ่มนาวิเกต และ OK เพื่อเลือกและปลี่ยน:
	- $\overline{\phantom{a}}$ [เปลี่ยนรหัสผ่าน] ตั้งค่าหรือเปลี่ยนแปลงรหัสผ่านเพื่อ เขาใชการควบคุมการใชงาน หากคุณไมมีรหัสผาน หรือ อาจลืมรหัสผ่านไปแล้ว ให้ป้อน 0000

[ผ้ปกครองควบคม]: จำกัดการเข้าใช้งานดิสก์ที่ไม่เข้า รหัสการจัดอันดับอาย ในการเล่นดิสก์ทั้งหมดที่ไม่ต้อง คำนึงถึงการจัดอันดับ ให้เลือก **8** หรือ **เปิด1** 

# <span id="page-23-2"></span>การตั้งด่าหน้าจอ

- ี่ 1 กด <del>ค</del> (หน้าหลัก)<br>2 เลือก [ตั้งค่า] แล้ว
- $\,2$   $\,$  เลือก [ตั้งค่า] แล้วกด OK $\,3$   $\,$  เลือก [ค่าโปรด] แล้วกด C
	- เลือก **[ค่าโปรด]** แล้วกด OK
	- 4 กด ปุ่มนาวิเกต และ OK เพื่อเลือกและปลี่ยน:
		- | **การย้ายบทบรรยายอัตโนมัติ**1: เปิดหรือปิดใช้งานการ ปรับตำาแหนงคำาบรรยายอัตโนมัติบนทีวีที่รองรับ คุณสมบัตินี้
		- • [แผงจอแสดงผล]: ตั้งคาความสวางจอแสดงผลแผงดาน หนาของโฮมเธียเตอร
		- • [VCD PBC]: เปดหรือปดใชงานการเลื่อนดูเมนูเนื้อหาดิ สก์ VCD และ SVCD โดยใช้คุณสมบัติควบคุมการเล่น

# <span id="page-23-3"></span>การตั้งคาการประหยัดพลังงาน

- $\frac{1}{2}$  กด <del>ค</del> (หน้าหลัก)<br> $\frac{2}{3}$  เลือก [ตั้งค่า] แล้ว
- $\,2\,$  เลือก [ตั้งค่า] แล้วกด OK $\,3\,$  เลือก [ค่าโปรด] แล้วกด C
	- เลือก [ค่าโปรด] แล้วกด OK
	- 4 กด ปุ่มนาวิเกต และ OK เพื่อเลือกและปลี่ยน:
		- • [ภาพพักหนาจอ]: สวิตชโฮมเธียเตอรไปยังโหมดภาพ พักหน้าจอหลังจากไม่มีการใช้งาน 10 นาที
		- • [สแตนดบายอัตโนมัติ]: สวิตชโฮมเธียเตอรไปยังโหมด สแตนด์บายหลังจากไม่มีการใช้งาน 30 นาที ตัวจับเวลา นี้จะทำงานเมื่อการเล่นดิสก์หรือ USB ถูกหยุดชั่วคราว หรือหยุดเลนเทานั้น
		- [ระบบตั้งเวลาปิด]: ตั้งค่าระยะเวลาระบบตั้งเวลาปิด เพื่อสวิตชโฮมเธียเตอรเขาสสแตนดบายหลังจากชวงเวลา ที่กำาหนด

# <span id="page-23-1"></span>การตั้งคาลำาโพง

- ี่ 1 กด <del>ค</del> (หน้าหลัก)<br>2 เลือก [ตั้งค่า] แล้ว
- $\frac{2}{3}$  เลือก [ตั้งค่า] แล้วกด OK<br> $\frac{2}{3}$  เลือก เข้มสงบ แล้วออ OK
- เลือก **[ขั้นสง]** แล้วกด OK
- <span id="page-24-0"></span> $\,$  4  $\,$  กด ปุ่มนาวิเกต และ OK เพื่อเลือกและปลี่ยน:
	- • [ระบบเสียงคุณภาพเยี่ยม]: เลือก [เปด] เพื่อ เปดใชงานการประมวลผลเสียงขั้นปลายที่ลำาโพง และ เปิดใช้งานการตั้งค่าคาราโอเกะ (หากผลิตภัณฑ์ของ คุณรองรับคาราโอเกะ) ในการเลนเสียงเดิมของแผนดิ สก เลือก [ปด]

#### เคล็ดลับ

• [เปดใชงานการประมวลผลเสียงขั้นปลายกอนที่คุณจะเลือกโหมดเสียงที่กำาหนดไวลวง](#page-21-1) [หนา](#page-21-1) (โปรดดูที่ 'โหมดเสียง' ในหนา [20](#page-21-1))

# <span id="page-24-1"></span>เรียกคืนการตั้งคาเริ่มตน

- $\frac{1}{2}$  กด <del>ค</del> (หน้าหลัก)<br> $\frac{2}{3}$  เลือก [ตั้งค่า] แล้ว
- $\rm{2}$  เลือก [ตั้งค่า] แล้วกด OK<br> $\rm{3}$  เลือก เข้ับสงบ $>$  Usียกดื่ง
- 3 เลือก [ขั้นสูง] > [เรียกคืนการตั้งคาดีฟอลต] จากนั้น กด OK
- $\,$ 4  $\,$  เลือก [OK] แล้วกด OK เพื่อยืนยัน
	- » โฮมเธียเตอรของคุณจะรีเซ็ตไปยังการตั้งคาเริ่มตน ยกเว้นในการตั้งค่าบางค่า เช่น การควบคุมโดยผู้ปกครอง และรหัสการลงทะเบียน DivX VOD

# <span id="page-24-2"></span>6 อัพเดตฯเอฟต์แวร์

Philips พยายามพัฒนาผลิตภัณฑอยางตอเนื่อง โปรดอัพเดตโฮม เธียเตอรของคุณดวยซอฟตแวรลาสุดเพื่อรับคุณสมบัติที่ดีที่สุดและ การสนับสนุน

เปรียบเทียบเวอรชันซอฟตแวรปจจุบันของคุณกับเวอรํชันลาสุด ู้ที่ www.philips.com/support หากเวอร์ชันปัจจุบันต่ำกว่าเวอร์ชัน ล่าสุดที่มีในเว็บไซต์ฝ่ายสนับสนุนของ Philips ให้อัพเกรดโฮม เธียเตอรของคุณดวยซอฟตแวรลาสุด

- ขอควรระวัง
- อยาติดตั้งซอฟตแวรที่มีเวอรชันตกวาเวอรชันปจจุบันที่ติดตั้งในผลิตภัณฑของคุณ Philips จะไมรับผิดตอปญหาที่เกิดจากการดาวนเกรดซอฟตแวร

# <span id="page-24-3"></span>ตรวจสอบเวอร์ชันซอฟต์แวร์

ตรวจสอบเวอร์ชันของซอฟต์แวร์ปัจจุบันที่ติดตั้งบนโฮมเธียเตอร์ของ คุณ

- ี่ 1 กด <del>ค</del> (หน้าหลัก)<br>2 เลือก เติ้งต่าบแล้ว
- $\frac{2}{3}$  เลือก [ตั้งค่า] แล้วกด OK<br> $\frac{3}{3}$  เลือก [ขั้นสง] > [ข้อมลเ
	- เลือก [ขั้นสง] > [ข้อมลเวอร์ชัน].
		- » เวอรชันซอฟตแวรจะปรากฏขึ้น

# อัพเดตต<sub>์</sub>ลฟต์แวร์ผ่าบ LISB

#### สิ่งที่คุณตองมี

- • แฟลชไดรฟ USB ซึ่งเปนรูปแบบ FAT หรือ NTFS ที่มีหนวย ความจำอย่างน้อย 256MB ห้ามใช้ เ JSB ฮาร์ดไดรฟ์
- • เครื่องคอมพิวเตอรที่เชื่อมตออินเทอรเน็ตได
- • ยูทิลิตีการจัดเก็บที่รองรับรูปแบบไฟล ZIP

### ขั้นที่ 1: ดาวน์โหลดซอฟต์แวร์ล่าสุด

- 1 เชื่อมตอ USB แฟลชไดรฟกับคอมพิวเตอรของคุณ
- 2 ในเว็บเบราเซอรของคุณ ใหไปที่ www.philips.com/support
- ที่เว็บไซต์ฝ่ายสนับสนุนของ Philips ให้ค้นหาผลิตภัณฑ์ของ คุณ และไปที่ ซอฟตแวรและไดรเวอร
	- $\rightarrow$  อัปเดตซอฟต์แวร์จะอย่ในรูปแบบของไฟล์ zip
- <span id="page-25-0"></span> $\frac{4}{5}$  บันทึกไฟล์ zip ในไดเร็กทอรีรากของ USB แฟลชไดรฟ์<br> $\frac{5}{5}$  ใช้ยุติลิสิการลัดเก็บเพื่อแยกไฟล์การลับคลชาวฟล์แวร์ใบ
- 5 ใชยูทิลิตีการจัดเก็บเพื่อแยกไฟลการอัปเดตซอฟตแวรในได เรคทอรีราก
	- » ไฟลจะถูกแยกไวในโฟลเดอร UPG ใน USB แฟลช ไดรฟของคุณ

 $\mathbf 6$  กอด USB แฟลชไดรฟ์ออกจากคอมพิวเตอร์

### ้ขั้นที่ 2 อัพเดตฯเอฟต์แวร์

#### ขอควรระวัง

• หามปดโฮมเธียเตอรหรือถอด USB แฟลชไดรฟในระหวางการอัพเดต

- **1** เชื่อมต่อ USB แฟลชไดรฟ์ที่มีไฟล์ที่ดาวน์โหลดมาเข้ากับโฮม เธียเตอร
	- ตรวจสอบให้แน่ใจว่าปิดช่องใส่แผ่นดิสก์แล้ว และไม่มีดิ สกอยในนั้น
- 
- $\frac{2}{3}$  กด <del>ค</del> (หน้าหลัก)<br> $\frac{2}{3}$  เลือก [ตั้งค่า] แล้ว<br>4 เลือก [ขั้นสง] > [ 3 เลือก [ตั้งคา] แลวกด OK
- 4 เลือก [ขั้นสูง] > [อัพเดตซอฟตแวร] > [USB]
- 5 ทำาตามคำาแนะนำาบนหนาจอเพื่อยืนยันการอัพเดต
	- » กระบวนการอัพเดตจะใชเวลาประมาณ 5 นาที

# <span id="page-25-1"></span>อัพเดตฑอฟต์แวร์ผ่านอินเตอร์เน็ต

- $\, \boldsymbol{1} \quad$  เชื่อมต่อโฮมเธียเตอร์ของคุณกับเครือข่ายภายในบ้านที่มีการ [เขาใชอินเตอรเน็ตความเร็วสูง](#page-11-2) (โปรดดูที่ 'การเชื่อมตอและตั้ง คาเครือขายภายในบาน' ในหนา [10\)](#page-11-2)
- $\frac{2}{3}$  กด <del>ค</del> (หน้าหลัก)<br> $\frac{2}{3}$  เลือก [ตั้งด่า1 แล้ว
- 3 เลือก [ตั้งคา] แลวกด OK
- 4 เลือก [ขั้นสูง] > [อัพเดตซอฟตแวร] > [เครือขาย]
	- » หากตรวจพบการอัพเกรดสื่อ เครื่องจะใหคุณเริ่มหรือ ยกเลิกการอัพเดต
	- » การดาวนโหลดไฟลการอัพเกรดอาจใชเวลานาน ทั้งนี้ขึ้น อยกับสภาวะของเครือขายภายในบาน
- ${\bf 5}$  ทำตามคำแนะนำบนหน้าจอเพื่อยืนยันการอัพเดต
	- » กระบวนการอัพเดตจะใชเวลาประมาณ 5 นาที
	- » เมื่อเสร็จสิ้น โฮมเธียเตอรจะปดสวิตชและรีสตารท โดยอัตโนมัติ หากเครื่องไมรีสตารท ใหดึงปลั๊กไฟออก ประมาณสองสามวินาที จากนั้นเสียบปลั๊กอีกครั้ง

# <span id="page-25-5"></span>7 ขอมูลจำาเพาะ ผลิตภัณฑ

หมายเหตุ

• ข้อมูลจำเพาะและการออกแบบสามารถเปลี่ยนแปลงได้โดยไม่แจ้งให้ทราบล่วงหน้า

#### <span id="page-25-4"></span>รหัสโซน

ปายระบุขอมูลผลิตภัณฑที่อยดานหลังหรือดานลางของเครื่องโฮม เธียเตอรจะแสดงวารองรับโซนใดบาง

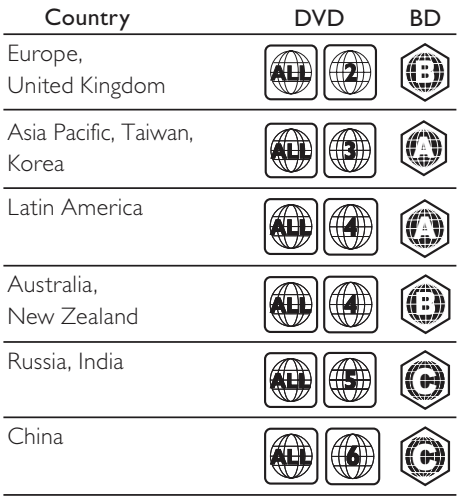

### <span id="page-25-3"></span>รูปแบบสื่อ

AVCHD, BD, BD-R/ BD-RE, BD-Video, DVD-Video, DVD+R/+RW, DVD-R/-RW, DVD+R/-R DL, CD-R/ CD-RW, Audio CD, Video CD/SVCD, ไฟลภาพ, สื่อ MP3, สื่อ WMA, สื่อ DivX Plus HD, อุปกรณเก็บขอมูล USB

# <span id="page-25-2"></span>รูปแบบไฟล

- • เสียง:
	- .aac, .mka, .mp3, .wma, .wav, .m4a, .flac, .ogg, .ra
- วิดีโอ·
	- .avi, .divx, .mp4, .m4v, .ts, .mov, .mkv, .asf, .wmv, .m2ts, .mpg, .mpeg, .3gp, .rmvb, .rm, .rv
- ภาพ: .jpg, .jpeg, .gif, .png

#### ไรสาย

- • Wi-Fi
	- • มาตรฐานระบบไรสายที่รองรับ: IEEE 802.11 b / g / n ( 2.4 GHz )
- • เครื่องสงไรสาย
	- • ความถี่ RF: 2.4 GHz
- • Bluetooth
	- • โปรไฟล Bluetooth: A2DP
	- • เวอรชัน Bluetooth: 2.1 + EDR

#### <span id="page-26-0"></span>รูปแบบเสียง

โฮมเธียเตอรของคุณรองรับไฟลเสียงตอไปนี้

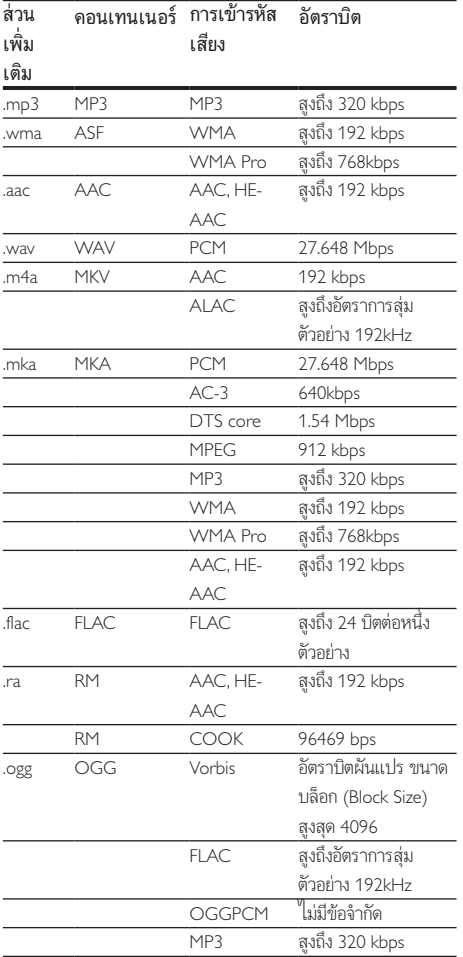

#### รูปแบบภาพ

หากคุณมีทีวีความละเอียดสูง โฮมเธียเตอรของคุณจะใหคุณสามา รถเลนไฟลวิดีโอที่มี:

- • ความละเอียด: 1920 x 1080 พิกเซลที่
- อัตราเฟรม: 6  $\sim$  30 เฟรมต่อวินาที

#### ไฟล .avi ในรูปแบบ AVI (หรือไฟล .ts ในรูปแบบ TS)

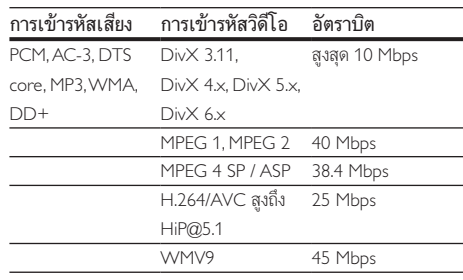

#### ไฟล .divx ใน AVI container

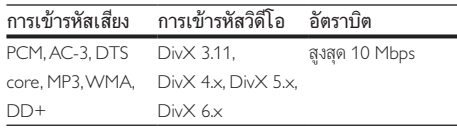

#### ไฟล .mp4 หรือ .m4v ใน MP4 container

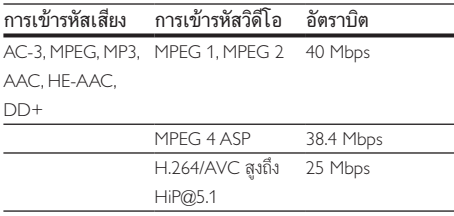

#### ไฟล .mov ในรูปแบบ MOV

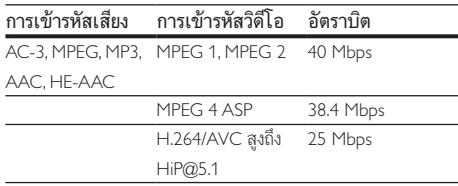

#### ไฟล .mkv ใน MKV container

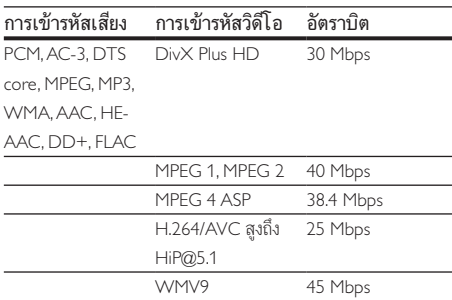

#### ไฟล .m2ts ในรูปแบบ MKV

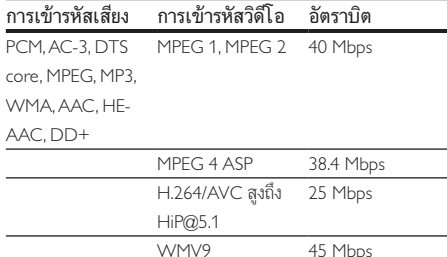

#### ไฟล .asf และ .wmv ใน ASF container

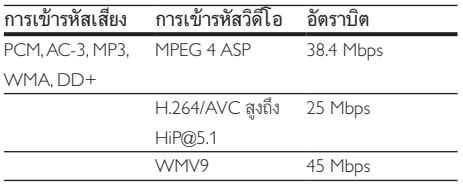

#### ไฟล .mpg และ .mpeg ใน PS container

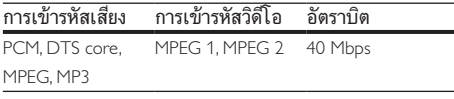

#### ไฟล .3gp ในรูปแบบ 3GP

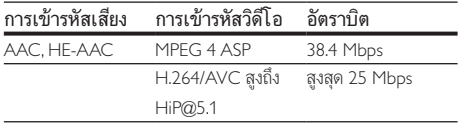

#### ไฟล .rm, .rv, และ .rmvb ในรูปแบบ RM

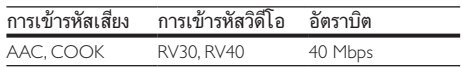

#### <span id="page-27-1"></span>เครื่องขยายเสียง

- $\bullet$  กำลังเอาต์พุตทั้งหมด: 1000W RMS (10% THD)
- • การตอบสนองตอความถี่: 20 Hz-20 kHz / ±3 dB
- อัตราเสียงต่อสัญญาณ: > 65 dB (CCIR) / (A-ถ่วงน้ำหนัก)
	- • ความไวของอินพุต:
		- AUX: 2 V
		- • AUDIO IN: 1 V

#### <span id="page-27-0"></span>วิดีโอ

- ระบบสัญญาณ: PAL / NTSC
- เอาต์พต HDMI: 480i/576i, 480p/576p, 720p, 1080i, 1080p, 1080p24

#### เสียง

- • อินพุตเสียงแบบดิจิตอล S/PDIF:
	- • โคแอกเชียล: IEC 60958-3
	- • ออปติคัล: TOSLINK
- • ความถี่การสมตัวอยาง:
	- MP3: 32 kHz, 44.1 kHz, 48 kHz
	- WMA: 44.1 kHz, 48 kHz
- • อัตราบิตคงที่:
	- • MP3: 32 kbps 320 kbps
	- WMA: 48 kbps 192 kbps

#### วิทยุ

- •ท่างหาคลื่น<sup>:</sup>
	- • ยุโรป/รัสเซีย/จีน: FM 87.5-108 MHz (50 kHz)
	- • เอเชียแปซิฟก/ละตินอเมริกา: FM 87.5-108 MHz (50/100 kHz)
- อัตราเสียงต่อสัญญาณ: FM 50 dB
- • การตอบสนองตอความถี่: FM 180 Hz-12.5 kHz / ±3 dB

#### **USB**

- • ความสามารถในการใชรวมกันได: USB ความเร็วสูง (2.0)
- รองรับกล่ม: กล่มอปกรณ์เก็บข้อมูล USB (MSC)
- • ระบบไฟล: FAT16, FAT32, NTFS
- พอร์ต USB: 5V <del>- -</del> 1A

### ตัวเครื่อง

- • แหลงจายไฟ:
	- • ยุโรป/จีน: 220-240 V~, 50 Hz
	- • ลาตินอเมริกา/เอเชียแปซิฟก: 110-127/ 220-240 V~, 50-60 Hz
	- • รัสเซีย/อินเดีย: 220-240 V~, 50 Hz
- • การใชพลังงาน: 160 W
- $n$ าารใช้พลังงานในโหมดสแตนด์บาย: < 0.5 W
- ขนาด (กว้าง  $\times$  สูง  $\times$  ลึก): 435  $\times$  58  $\times$  293 มม.
- น้ำหนัก: 2.66 กก
- • อุณหภูมิและความชื้นในการทำางาน: 0°C ถึง 45°C, ความชื้น 5% ถึง 90% สำาหรับทุกสภาพอากาศ
- • อุณหภูมิและความชื้นในการจัดเก็บ: -40 °C ถึง 70 °C, 5% ถึง 95%

### ซับวูฟเฟอร

- • กำาลังเอาตพุต: 166 W RMS (10% THD)
- • ความตานทาน: 3 โอหม
- • ไดรเวอรลำาโพง: 203 มม (8") วูฟเฟอร
- ขนาด (กว้าง $\times$ สง $\times$ ลึก): 235  $\times$  367  $\times$  310 มม.
- น้ำหนัก<sup>:</sup> 4.6 กก
- • ความยาวสาย: 3 ม.

# ลำาโพง

#### ลำาโพงตัวกลาง:

- • กำาลังเอาตพุต: 166 W RMS (10% THD)
- • ความตานทานของลำาโพง: 3 โอหม
- ้ไดรเวอร์ลำโพง: วูฟเฟอร์ 78 มม. (3'') 2 ตัว + ทวีตเตอร์ 19 มม. (0.7") 1 ตัว
- ขนาด (กว้าง $\times$ สูง $\times$ ลึก): 314  $\times$  103  $\times$  94 มม.
- เ้ำหนัก: 1.03 กก
- • ความยาวสาย: 2 ม.

#### ลำาโพงหนา/หลัง:

- กำลังเอาต์พต:  $4 \times 166$  W RMS (10% THD)
- • ความตานทานของลำาโพง: 3 โอหม
- • ตัวขับเสียง:

#### • **HTR5520**

ดานหนา: วูฟเฟอร 78 มม. (3") 1 ตัว + ทวีตเตอร 19 มม. (0.7") 1 ตัว ดานหลัง: 78 มม. ( 3 นิ้ว) full range 1 ตัว

• HTB5550:

ดานหนา: วูฟเฟอร 78 มม. (3") 2 ตัว + ทวีตเตอร 19 มม. (0.7") 1 ตัว ดานหลัง: 78 มม. ( 3 นิ้ว) full range 1 ตัว

- • HTB5580: ดานหนา/ดานหลัง: วูฟเฟอร 78 มม. (3") 2 ตัว +
	- ทวีตเตอร 19 มม. (0.7") 1 ตัว
- ขนาด (กว้างxสงxลึก):
	- • HTB5520: 100 x 230 x 130 มม. (ดานหนา); 100 x 193 x 125 (ดานหลัง)
	- • HTB5550: 250 x 1179 x 250 มม. (ดานหนา); 100 x 193 x 125 มม. (ดานหลัง)
	- $HTB5580: 250 \times 1179 \times 250$  มม. (ดานหนา/ดานหลัง)
- •เ้ำหนัก<sup>.</sup>
	- • HTB5520: 0.79 กก./ตัว (ดานหนา); 0.72 กก./ตัว (ดานหลัง)
	- • HTB5550: 4.42 กก./ตัว (ดานหนา); 0.72 กก./ตัว (ดานหลัง)
	- • HTB5580: 4.42 กก./ตัว (ดานหนา); 4.40 กก./ตัว (ดานหลัง)
	- • ความยาวสาย
		- • HTB5520: 3 ม. (ดานหนา); 6 ม. (ดานหลัง)
		- • HTB5550: 3 ม. (ดานหนา); 6 ม. (ดานหลัง)
		- • HTB5580: 3 ม. (ดานหนา); 6 ม. (ดานหลัง)

# กลองไรสาย/เครื่องรับ (RWSS5514)

- • แหลงจายไฟ:
	- • ยุโรป/จีน: 220-240 V~, 50 Hz
	- ลาตินอเมริกา/เอเชียแปซิฟิก· 110-127/ 220-240 V~, 50-60 Hz
	- • รัสเซีย/อินเดีย: 220-240 V~, 50 Hz
- การใชพลังงาน: 50 W
- การใชพลังงานขณะสแตนดบาย: ≤ 0.5 W
- ขนาด (กว้าง  $\times$  สูง  $\times$  ลึก): 268  $\times$  136  $\times$  56 มม.
- นหนัก: 0.96 กก.

# <span id="page-28-0"></span>แบตเตอรี่รีโมทคอนโทรล

 $2 \times$ AAA-R03-1.5 V

#### เลเซอร

- • ชนิดเลเซอร (ไดโอด): InGaN/AIGaN (BD), AIGaInP (DVD/CD)
- • ความยาวคลื่น: 405 +7 nm/-7 nm (BD), 655 +10 nm/-10 nm (DVD), 790 +10 nm/-20 nm (CD)
- • พลังขับเสียง (ระดับ สูงสุด): 20 mW (BD), 6 mW (DVD), 7 mW (CD)

# <span id="page-29-0"></span>8 วิธีแกไขปญหา

#### คำาเตือน

• อันตรายจากไฟฟาช็อต หามถอดฝาครอบตัวเครื่องออกโดยเด็ดขาด

เพื่อรักนาการรับประกับให้มีผลใช้ได้ ห้ามต่อมแซมผลิตภัณฑ์ด้าย ตัวคณเอง

หากคุณประสบปญหาในการใชผลิตภัณฑนี้ ใหตรวจสอบประเด็น ต่อไปนี้ก่อนที่คุณจะส่งยื่นคำร้องขอรับบริการ หากคุณยังคงประ สบปญหา สามารถรับการสนับสนุนไดที่ www.philips.com/support

# ตัวเครื่อง

#### ปุ่มบนโฮมเธียเตอรไมทำางาน

- • ถอดปลั๊กโฮมเธียเตอรออกจากเตารับ แลวเสียบปลั๊กอีกครั้ง
- • ตรวจสอบใหแนใจวาพื้นผิวของปุ่มสัมผัสไมไดสัมผัสกับวัสดุที่ ้นำไฟฟ้าได้ เช่น หยดน้ำ โลหะ อื่นๆ

#### <span id="page-29-3"></span>ภาพ

#### ไมมีภาพ

• ตรวจดูใหแนใจวาไดสวิตชทีวีไปยังแหลงที่ถูกตองสำาหรับโฮม เธียเตอร

#### ไมมีภาพบนทีวีเมื่อเชื่อมตอผานทาง HDMI

- • ตรวจดูใหแนใจวาคุณใชสายเคเบิล High Speed HDMI เพื่อ เชื่อมตอโฮมเธียเตอรกับทีวี สายเคเบิล HDMI มาตรฐานบา งอย่างไม่แสดงภาพ, วิดีโอ 3D หรือ Deep Color ได้อย่าง ถูกต้อง
- • ตรวจสอบวาสาย HDMI ไมขัดของ หากสายขัดของ ใหเปลี่ยน สายใหม
- • กด (หนาหลัก) แลวปอน 731 บนรีโมทคอนโทรลเพื่อเรียก คืนคาความละเอียดภาพเริ่มตน
- เปลี่ยนการตั้งค่าวิดีโอ HDMI หรือรอการกู้คืนอัตโนมัติ [ประมาณ 10 วินาท](#page-22-1)ี (โปรดดูที่ 'การตั้งคาภาพและวิดีโอ' ใน หนา [21](#page-22-1))

#### ดิสกไมเลนวิดีโอความละเอียดสูง

- • ตรวจสอบใหแนใจวาดิสกมีวิดีโอความละเอียดสูง
- • ตรวจสอบใหแนใจวาดิสกมีวิดีโอความละเอียดสูง
- • ใชสายเคเบิล HDMI เชื่อมตอกับทีวี

#### <span id="page-29-1"></span>เสียง

#### ไมมีเสียงออกจากลำาโพงโฮมเธียเตอร

- • [หากไมมีเสียงออกมาจากลำาโพงดานหลัง ใหจับคลำาโพงดาน](#page-8-2) [หลังกับตัวเครื่อง](#page-8-2) (โปรดดูที่ 'จับคู่ลำโพงด้านหลัง' ในหน้า [7\)](#page-8-2)
- • เชื่อมตอสายสัญญาณเสียงจากโฮมเธียเตอรกับทีวีหรืออุปก รณอื่น คุณไมจำาเปนตองแยกการเชื่อมตอเสียง เมื่อโฮม เธียเตอร์และทีวีถูกเชื่อมต่อด้วยการเชื่อมต่อ HDMI ARC
- ดั้งค่าเสียงสำหรับอปกรณ์ที่เชื่อมต่อ
- • [รีเซ็ตโฮมเธียเตอรกลับเปนการตั้งคาจากโรงงาน](#page-24-1) (โปรดดูที่ 'เรียกคืนการตั้งค่าเริ่มต้น' ในหน้า [23\)](#page-24-1) แล้วปิดและเปิดเครื่อง อีกครั้ง
- ่ ในโฮมเธียเตอร์ กด SOURCE ซ้ำๆ เพื่อเลือกอินพุตเสียงที่ ถกต้อง

#### เสียงผิดเพี้ยนหรือมีเสียงกอง

• หากคุณเลนเสียงจากทีวีผานโฮมเธียเตอร ตรวจดูใหแนใจวาที วีปดเสียงอย

#### วิดีโอและเสียงไมไดรับการซิงโครไนซ

1) กด $H$ 2) กด ปุ่มนาวิเกต (ซาย/ขวา) เพื่อเลือก [Audio sync] แลวกด OK 3) กด ปุ่มนาวิเกต (ขึ้น/ลง) เพื่อซิงโครไนซเสียงกับวิดีโอ

#### <span id="page-29-2"></span>เลน

#### เลนแผนดิสกไมได

- ให้ทำความสะอาดแผ่นดิสก์
- • [ตรวจดูใหแนใจวาโฮมเธียเตอรรองรับประเภทของแผนดิสก](#page-25-3) (โปรดดูที่ 'รูปแบบสื่อ' ในหนา [24\)](#page-25-3)
- • [ตรวจดูใหแนใจวาโฮมเธียเตอรรองรับรหัสโซนของแผนดิสก](#page-25-4) (โปรดดูที่ 'รหัสโซน' ในหนา [24](#page-25-4))
- • หากแผนดิสกเปน DVD±RW หรือ DVD±R ตรวจดูวาดิ สก์ได้ดำเนินการจนขั้นตอนสุดท้ายแล้ว

#### ไมสามารถเลนไฟล DivX

- • ตรวจดูวาไฟล DivX ถูกเขารหัสตาม 'โปรไฟลโฮมเธียเตอร' ที่ มีตัวเขารหัส DivX
	- • ตรวจสอบใหแนใจวาไฟล DivX นั้นสมบูรณ

#### ี คำบรรยาย DivX หรือ RMVB/RM ปรากฏขึ้นไม่ถูกต้อง

- • [ตรวจดูวาชื่อไฟลคำาบรรยายเหมือนชื่อไฟลภาพยนตร](#page-15-1) (โปรดดู ที่ 'คำบรรยาย' ในหน้า [14\)](#page-15-1)
- • เลือกชุดตัวอักษรที่ถูกตอง:

1) กด $\equiv$ 

- 2) เลือก [ชุดตัวอักษร]
- 3) เลือกชุดตัวอักษรที่รองรับ

#### ้ ไม่สามารถอ่านเนื้อหาของอปกรณ์เก็บข้อมล USB

- • ตรวจดูวารูปแบบของอุปกรณเก็บขอมูลแบบ USB เปนรูปแบบ ที่สามารถใช้ร่วมกับโอมเธียเตอร์ได้
- • ตรวจสอบวาโฮมเธียเตอรรองรับระบบไฟลบนอุปกรณเก็บ ข้อมูล USB

#### สัญลักษณ 'ไมมีรายการ' หรือ 'x' จะปรากฏบนทีวี

• ไมสามารถทำางานได

#### EasyLinkใชงานไมได

- • [ตรวจดูใหแนใจวาโฮมเธียเตอรเชื่อมตอกับทีวี EasyLink ของ](#page-10-1)  [Philips และตัวเลือก EasyLink เปดอย](#page-10-1) (โปรดดูที่ 'ตั้งคา EasyLink (ควบคุม HDMI-CEC)' ในหนา [9](#page-10-1))
- • สำาหรับทีวีจากผผลิตรายอื่น HDMI CEC จะเรียกแตกตางกัน ไป ตรวจสอบคมือผใชทีวีเกี่ยวกับการเปดใชงาน

#### เมื่อคุณเปดทีวี โฮมเธียเตอรจะเปดการทำางานโดยอัตโนมัติ

• เรื่องนี้ถือเปนเรื่องปกติคุณใช Philips EasyLink (HDMI-CEC) ในการทำาใหโฮมเธียเตอรทำางานอยางเปนอิสระ ใหปด EasyLink

#### ไมสามารถเขาใชคุณสมบัติ BD-Live

- • ตรวจดูใหแนใจวาโฮมเธียเตอรเชื่อมตอกับเครือขายอย ใช [การ](#page-11-3) [เชื่อมตอเครือขายแบบมีสาย](#page-11-3) (โปรดดูที่ 'ตั้งคาเครือขายแบบมี สาย' ในหนา [10](#page-11-3)) หรือ [การเชื่อมตอเครือขายไรสาย](#page-12-1) (โปรดดูที่ 'ตั้งคาเครือขายไรสาย' ในหนา [11\)](#page-12-1)
- ตรวจสอบให้แน่ใจว่ามี[การติดตั้ง](#page-11-3)เครือข่ายแล้ว ใช้ การติดตั้ง [เครือขายแบบมีสาย](#page-11-3) (โปรดดูที่ 'ตั้งคาเครือขายแบบมีสาย' ใน หนา [10](#page-11-3)) หรือ [การติดตั้งเครือขายไรสาย](#page-12-1) (โปรดดูที่ 'ตั้งคาเครือ ขายไรสาย' ในหนา [11](#page-12-1))
- • ตรวจสอบวาดิสก Blu-ray รองรับคุณสมบัติ BD-Live
- • [เพิ่มหนวยความจำาเก็บขอมูล](#page-14-1) (โปรดดูที่ 'BD-Live บน Blu-ray' ในหน้า [13\)](#page-14-1)

#### วิดีโอ 3D ของฉันเลนในโหมด 2D

- • ตรวจดูใหแนใจวาโฮมเธียเตอรเชื่อมตอกับทีวี 3D ผานทางสาย เคเบิล HDMI อย
- • [ตรวจดูใหแนใจวาแผนดิสกเปนแผน Blu-ray 3D และตัวเลือก](#page-14-1) [วิดีโอ Blu-ray 3D เปดอย](#page-14-1) (โปรดดูที่ 'BD-Live บน Blu-ray' ในหนา [13\)](#page-14-1)

#### หนาจอทีวีเปนสีดำาเมื่อเลนวิดีโอ Blu-ray 3D หรือวิดีโอสำาเนา DivX ที่มีการปองกัน

- • ตรวจดูใหแนใจวาโฮมเธียเตอรเชื่อมตอกับทีวีผานทางสาย เคเบิล HDMI อย
- $\bullet$  สวิตช์ทีวีไปที่แหล่ง HDMI ที่ถูกต้อง

#### ไมสามาระดาวนโหลดวิดีโอจากรานวิดีโอออนไลน

• ตรวจดูใหแนใจวาโฮมเธียเตอรเชื่อมตอกับทีวีผานทางสาย เคเบิล HDMI อย

- • ตรวจสอบใหแนใจวาอุปกรณเก็บขอมูลแบบ USB ไดรับการ ฟอร์แม็ตแล้ว และมีหน่วยความจำเพียงพอสำหรับการดา วนโหลดวิดีโอ
- • ตรวจสอบใหแนใจวาคุณไดชำาระเงินคาวิดีโอ และยังอยในระ ยะการเชา
- • ตรวจสอบใหแนใจวาการเชื่อมตอเครือขายมีสัญญาณดี ใช [การ](#page-11-3) [เชื่อมตอเครือขายแบบมีสาย](#page-11-3) (โปรดดูที่ 'ตั้งคาเครือขายแบบมี สาย' ในหน้า [10](#page-11-3)) หรือ การเชื่อมต่อเครือข่ายไร้สาย (โปรดดที่ 'ตั้งคาเครือขายไรสาย' ในหนา [11\)](#page-12-1)
- • ไปที่เว็บไซตรานวิดีโอเพื่อขอขอมูลเพิ่มเติม

#### Bluetooth

#### อปกรณ์ไม่สามารถเชื่อมตอ่กับโฮมเธียเตอร์

- อปกรณ์ใม่รองรับโปรไฟล์ที่ใช้ร่วมกันได้ ซึ่งโฮม เธียเตอร์จำเป็นต้องใช้
- • คุณยังไมไดเปดใชงานฟงกชัน Bluetooth ของอุปกรณ โปรด ดูคมือการใชงานของอุปกรณเกี่ยวกับวิธีเปดใชงานฟงกชัน
- • อุปกรณไมไดรับการเชื่อมตออยางถูกตอง [ใหเชื่อมตออุปก](#page-14-2) [รณอยางถูกตอง](#page-14-2) (โปรดดูที่ 'การเลนเสียงผานทาง Bluetooth' ในหนา [13\)](#page-14-2)
- โฮมเธียเตอร์เชื่อมต่อกับอปกรณ์ Bluetooth อื่นอย่แล้ว ยกเลิก การเชื่อมตออุปกรณที่เชื่อมตออย แลวลองอีกครั้ง

#### คุณภาพของการเลนเสียงจากอุปกรณ Bluetooth ที่เชื่อม ตอไมดี

• การรับสัญญาณ Bluetooth ไมชัดเจน ยายอุปกรณมาวาง ใกล้กับโฮมเธียเตอร์มากขึ้น หรือนำสิ่งกีดขวางที่อย่ระหว่างอ ปกรณ์และโฮมเธียเตอร์ออก

#### อุปกรณ Bluetooth ที่เชื่อมตอจะเชื่อมตอและยกเลิกการ เชื่อมตอคางไวไมยอมเปลี่ยน

- • การรับสัญญาณ Bluetooth ไมชัดเจน ยายอุปกรณมาวาง ใกลกับโฮมเธียเตอรมากขึ้น หรือนำาสิ่งกีดขวางที่อยระหวางอุ ปกรณ์และโฮมเธียเตอร์ออก
- ปิดฟังก์ชัน Wi-Fi บนอุปกรณ์ Bluetooth เพื่อหลีกเลี่ยง สัญญาณรบกวน
- • สำาหรับอุปกรณ Bluetooth บางอยาง การเชื่อมตอ Bluetooth อาจถูกปดโดยอัตโนมัติเพื่อประหยัดพลังงาน ซึ่งไมใชการ ทำงานที่ผิดปกติของโฮมเธียเตอร์

#### NFC

#### ไมสามารถเชื่อมตออุปกรณกับโฮมเธียเตอรผาน NFC ได

- • ตรวจดูวาอุปกรณนี้รองรับ NFC
- • ตรวจดูวามีการเปดใชงาน NFC บนอุปกรณแลว (โปรดดูราย ละเอียดในคมือการใชงานของอุปกรณ)
- $\bullet$  คำหรับการจับคู่ ให้แตะอุปกรณ์ NFC บนแท็ก NFC ของ โฮมเธียเตอร

#### <span id="page-31-1"></span><span id="page-31-0"></span>เครือข่าย

#### เครือขายไรสายมีสัญญาณไมดีหรือไมมีสัญญาณ

- • ตรวจสอบวาเครือขายไรสายไมถูกรบกวนโดยเตาไมโครเวฟ โทรศัพท์ DECT หรืออปกรณ์ Wi-Fi อื่นๆ ที่อย่ใกล้เคียง
- • วางเราเตอรไรสายและโฮมเธียเตอรใหอยหางจากกันภายใน ระยะหาเมตร
- •หากเครือข่ายไร้สายใช้งานไม่ได้ ให้ลองติดตั้งเครือข่ายแบบมี [สาย](#page-11-3) (โปรดดูที่ 'ตั้งคาเครือขายแบบมีสาย' ในหนา [10](#page-11-3))

#### Miracast

#### ไมสามารถเลนและสตรีมวิดีโอออนไลนผาน Miracast ได

- • ตรวจสอบใหแนใจวาไดเปดใชงานอุปกรณแหลงที่มา Miracast (โปรดดูค่มือการใช้งานของอุปกรณ์แหล่งที่มา)
- ตรวจสอบว่าเปิดใช้งาน Miracast บนโฮมเธียเตอร์นี้แล้ว (โปรดดูที่ 'สตรีมมัลติมีเดียผาน Miracast' ในหนา [18](#page-19-3))
- • หากการเชื่อมตอ Miracast ลมเหลว หรือเนื้อหาสื่อไมปรากฏ โดยอัตโนมัติบนทีวีของคุณ ใหกด และเลือก [ตั้งคา] >  $[$ เครือข่าย] >  $[$ บทบาท Miracast] >  $[$ เจ้าของกลุ่ม] >  $\bar{\mathsf{g}}$ อัตโนมัติ], จากนั้นทำการเชื่อมต่อ Miracast ซ้ำ (โปรดดูที่ 'สตรีมมัลติมีเดียผาน Miracast' ในหนา [18](#page-19-3))
- • ตรวจสอบวาอุปกรณแหลงที่มา Miracast รองรับการเลนวิ ดีโอจากอินเทอรเน็ต ขณะทำาการสตรีม Miracast ไปยังอุ ปกรณ์ภายนอกพร้อมกัน (โปรดดูคู่มือการใช้งานของอุปก รณแหลงที่มา)

# 9 คำาประกาศ

สวนนี้ประกอบดวยประกาศเกี่ยวกับกฎหมายและเครื่องหมายการคา

# ลิขสิทธิ์

#### Be responsible Respect copyrights

อุปกรณนี้มีเทคโนโลยีปองกันการคัดลอกซึ่งไดรับการคมครองโดย ลิขสิทธิ์ ของสหรัฐอเมริกาและสิทธิ์ในทรัพยสินทางปญญาอื่นๆ ของ Rovi Corporation หามทำาวิศวกรรมยอนกลับและถอดแยกประกอบ This product incorporates proprietary technology under license from Verance Corporation and is protected by U.S. Patent 7,369,677 and other U.S. and worldwide patents issued and pending as well as copyright and trade secret protection for certain aspects of such technology. Cinavia is a trademark of Verance Corporation. Copyright 2004- 2013 Verance Corporation. All rights reserved by Verance. Reverse engineering or disassembly is prohibited.

#### Cinavia notice

This product uses Cinavia technology to limit the use of unauthorized copies of some commercially-produced film and videos and their soundtracks. When a prohibited use of an unauthorized copy is detected, a message will be displayed and playback or copying will be interrupted. More information about Cinavia technology is provided at the Cinavia Online Consumer Information Center at http://www.cinavia.com. To request additional information about Cinavia by mail, send a postcard with your mailing address to: Cinavia Consumer Information Center, P.O. Box 86851, San Diego, CA, 92138, USA.

# ซอฟต์แวร์โอเพนซอร์ส

Philips Electronics Singapore จะสงมอบสำาเนาซอรสโคดทั้งหมด ของชุดซอฟตแวรโอเพนซอสที่มีลิขสิทธิ์ที่ใชในผลิตภัณฑนี้ตา มการรองขอ เมื่อขอเสนอนี้ไดรับการรองขอตามใบอนุญาตที่ เกี่ยวของ ขอเสนอนี้มีผลเปนเวลาสามปหลังจากการซื้อผลิตภัณฑตาม ข้อมูลที่ปรากฏในใบเสร็จรับเงิน ในการขอรับซอร์สโค้ด โปรดส่ง คำาขอของคุณเปนภาษาอังกฤษพรอมระบุขอมูลผลิตภัณฑไปที่ open.source@philips.com หากคุณไม่ต้องการใช้อีเมล์หรือหาก

<span id="page-32-0"></span>คุณไมไดรับการยืนยันการไดรับคำาขอภายใน 2 สัปดาหหลังจากกา รสงคำาขอไปยังอีเมลแอดเดรสนี้ โปรดสงจดหมายเปนภาษาอังกฤษถึง "Open Source Team, Philips Intellectual Property & Standards, P.O. Box 220, 5600 AE Eindhoven, The Netherlands" หากคุณ ไมไดรับการยืนยันจดหมายในเวลาที่เหมาะสม โปรดสงอีเมลไปยัง อีเมลแอดเดรสดานบน ขอความการอนุญาตและการรับทราบเพื่อ เปดซอฟตแวรโอเพนซอรสที่ใชในผลิตภัณฑนี้ถูกรวมไวในเอกสาร ที่แยกตางหาก

# ข้อตกลงสำหรับผู้ใช้ RMVB

#### หมายเหตุสำาหรับผใช:

เมื่อใชผลิตภัณฑนี้กับซอฟตแวรและบริการของ RealNetworks จะ ถือวาผใชตกลงตามขอกำาหนดของ REALNETWORKS, INC ดัง ตอไปนี้:

- • ผใชอาจใชซอฟตแวรเพื่อการใชสวนตัวซึ่งไมใชเชิงพาณิช ยไดเทานั้น โดยสอดคลองตามขอกำาหนดของ RealNetworks EULA
- • หามมิใหผใชทำาการแกไข แปล ทำาวิศวกรรมยอนกลับ แกรหัส แยกประกอบหรือใชวิธีอื่นใดคนหาซอรสโคดหรือ ทำซ้ำฟังก์ชันการทำงานของ Real Format Client Code ยกเวนภายในขอบเขตที่ขอจำากัดนี้เปนขอหามโดยชัดแจงตาม กฎหมายที่บังคับใช
- $\bullet$  RealNetworks Inc. สงวนสิทธิ์การรับประกันและเงื่อนไข ทั้งหมดที่นอกเหนือจากที่กำาหนดไวในขอตกลงนี้ซึ่งใชแทน การรับประกันอื่นๆ ทั้งหมดทั้งโดยชัดแจงหรือโดยนัย รวมถึง แตไมจำากัดเฉพาะการรับประกันโดยนัย หรือเงื่อนไขความ สามารถทางการคาและความเหมาะสมตามวัตถุประสงคเฉพาะ และไมรับผิดใดๆ ทั้งหมดตอความเสียหายโดยออม ความเสีย หายพิเศษ ความเสียหายโดยบังเอิญ และความเสียหายที่ตามมา เชน แตไมจำากัดเฉพาะกำาไรที่สูญเสีย

# <span id="page-33-1"></span><span id="page-33-0"></span>10 รหัสภาษา

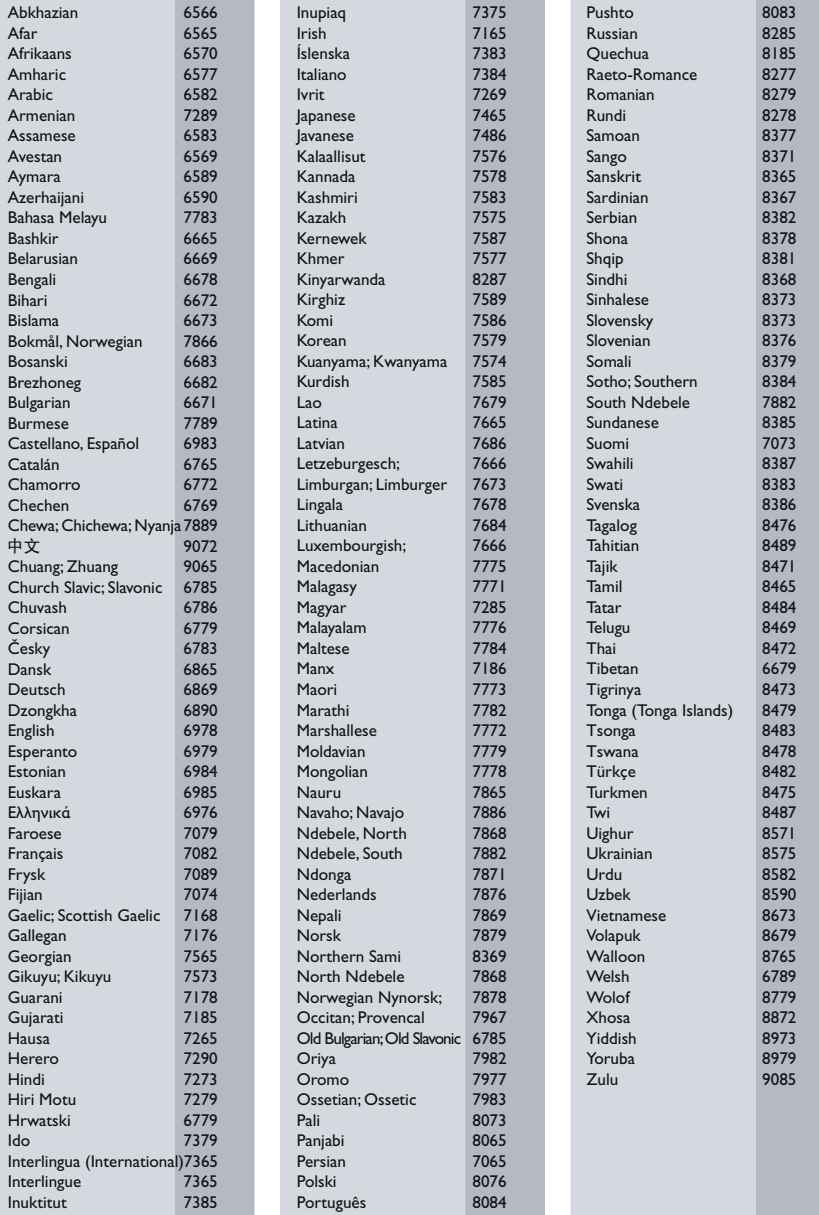

# <span id="page-34-0"></span>11 ดัชนี

#### B

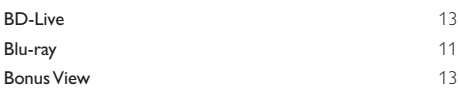

#### D

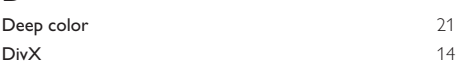

#### E

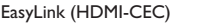

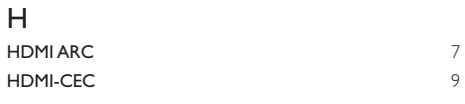

#### O

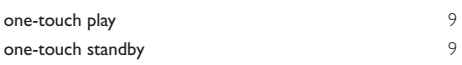

#### P

PBC (ควบคุมการเลน) [22](#page-23-2)

#### V

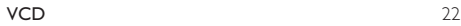

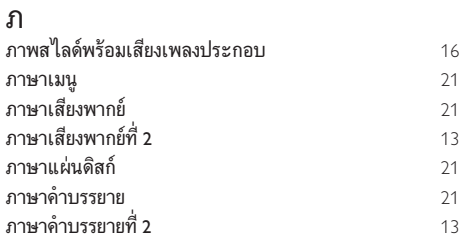

#### ด ดิสก์ 3D ในโหมด 2D<br>ดู 3D [12](#page-13-2) ดู 3D [12](#page-13-2)

#### ต

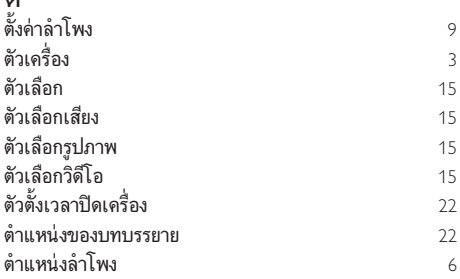

#### ก

[9](#page-10-1)

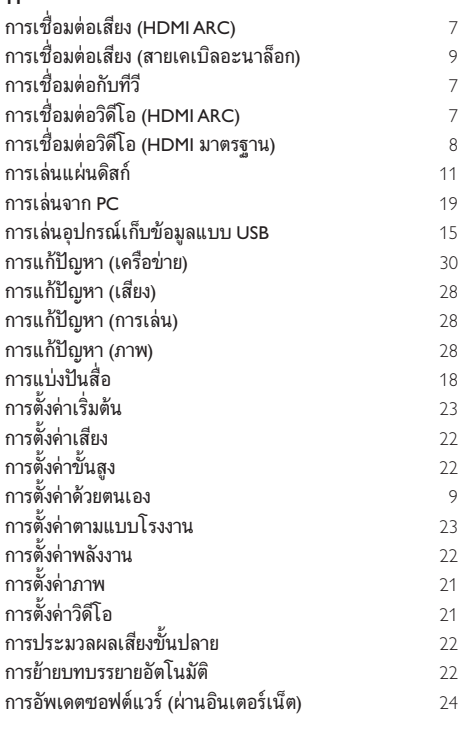

#### ข

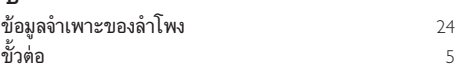

#### <u> ଜା</u> ความปลอดภัยของ 3D  $\frac{3}{21}$  $\frac{3}{21}$  $\frac{3}{21}$ ความละเอียดของภาพ [21](#page-22-1) ความสว่าง [22](#page-23-2)<br>ค่าโปรด 21 - 21 - 22 คาโปรด [21](#page-22-3)

#### ช

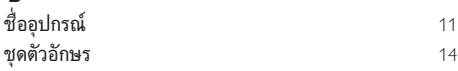

#### ซ

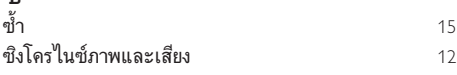

#### น

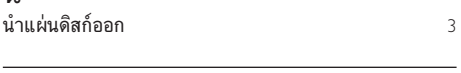

# ป

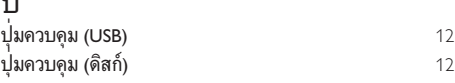

#### ผ

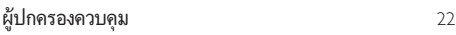

#### ร

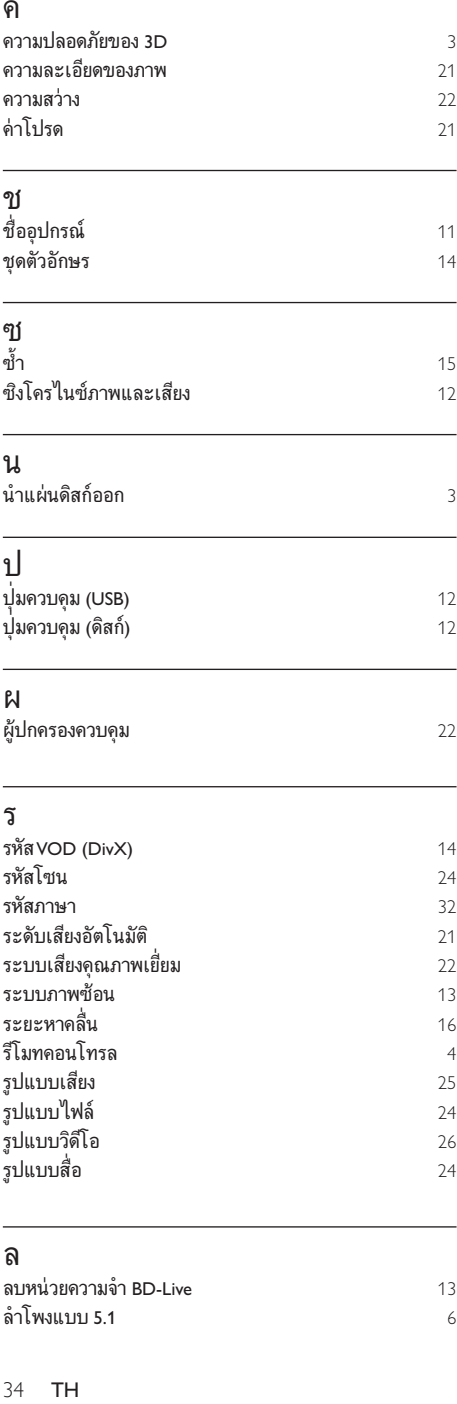

#### ล

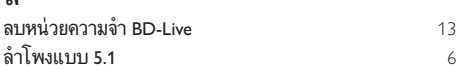

# วิดีโอ 3D [12](#page-13-2)

#### ส

ว

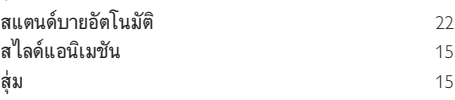

#### อ

 $\overline{\phantom{a}}$ 

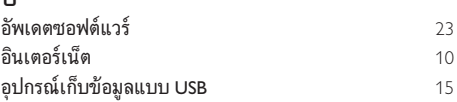

#### เ

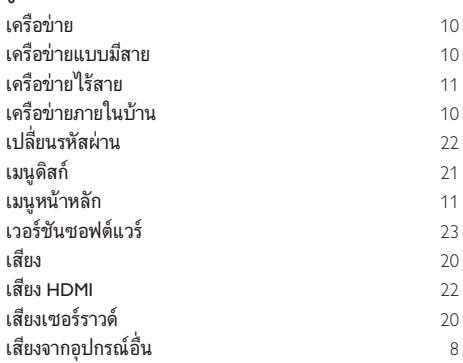

#### แ

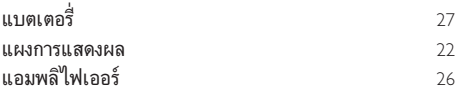

# $\overline{\tilde{}}$

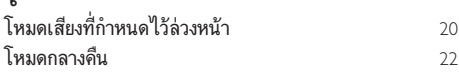

 $\overline{\eta}$ 

[6](#page-7-1)

ี<br>ไฟล์ข้อมูล [14](#page-15-2)

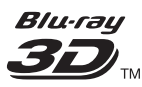

"Blu-ray 3D ™ " and "Blu-ray 3D ™ " logo are trademarks of Blu-ray Disc Association.

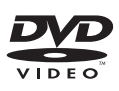

'DVDVideo' is a trademark of DVD Format/ Logo Licensing Corporation.

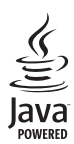

S<br> **SECRET ANTIFICATE**<br>
Oracle and Java are registered trademarks of<br>
Oracle and/or its affiliates Other names may Oracle and/or its affiliates. Other names may be trademarks of their respective owners

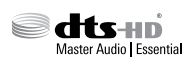

For DTS patents, see http://patents.dts.com. Manufactured under license from DTS Licensing Limited. DTS, DTS-HD, the Symbol, & DTS and the Symbol together are registered trademarks, and DTS-HD Master Audio | Essential is a trademark of DTS, Inc. © DTS, Inc.All Rights Reserved.

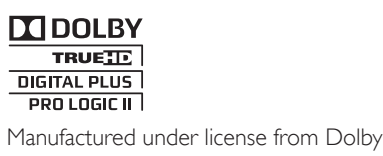

Laboratories. Dolby, Pro Logic, and the double-D symbol are trademarks of Dolby Laboratories.

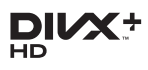

DivX ®, DivX Certified ®, DivX Plus ® HD and associated logos are trademarks of Rovi Corporation or its subsidiaries and are used under license.

ABOUT DIVX VIDEO: Div $X^*$  is a digital video format created by DivX, LLC, a subsidiary of Rovi Corporation.This is an official DivX

Certified ® device that plays DivX video. Visit divx.com for more information and software tools to convert your files into DivX videos. ABOUT DIVXVIDEO-ON-DEMAND:This DivX Certified ® device must be registered in order to play purchased DivXVideo-on-Demand (VOD) movies.To obtain your registration code, locate the DivXVOD section in your device setup menu. Go to vod.divx.com for more information on how to complete your registration. DivX Certified <sup>®</sup> to play DivX <sup>®</sup> and DivX Plus HD (H.264/MKV) video up to 1080p HD including premium content.

# HƏMI

The terms HDMI and HDMI High-Definition Multimedia Interface, and the HDMI Logo are trademarks or registered trademarks of HDMI Licensing LLC in the United States and other countries.

# **& Bluetooth**

The Bluetooth ® word mark and logos are registered trademarks owned by Bluetooth SIG, Inc. and any use of such marks by Philips is under license. Other trademarks and trade names are those of their respective owners.

# $\mathbb N$  nfc

The N Mark is a trademark of NFC Forum, Inc. in the United States and in other countries.

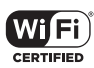

The Wi-Fi CERTIFIED Logo is a certification mark of the Wi-Fi Alliance.

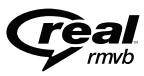

**Cal**<br>RealNetworks, Real, the Real logo, RealPlayer, and the RealPlayer logo are trademarks or registered trademarks of RealNetworks, Inc.

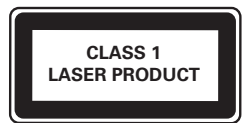

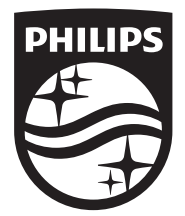

Specifications are subject to change without notice © 2014 Koninklijke Philips N.V. All rights reserved. Trademarks are the property of Koninklijke Philips N.V. or their respective owners.

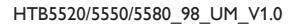

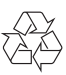